# PriviA<br>PX-5S

# **MODE D'EMPLOI (Fonctions essentielles)**

Conservez en lieu sûr pour toute référence future.

● Vous pouvez télécharger un tutoriel séparé du site CASIO suivant. http://world.casio.com/

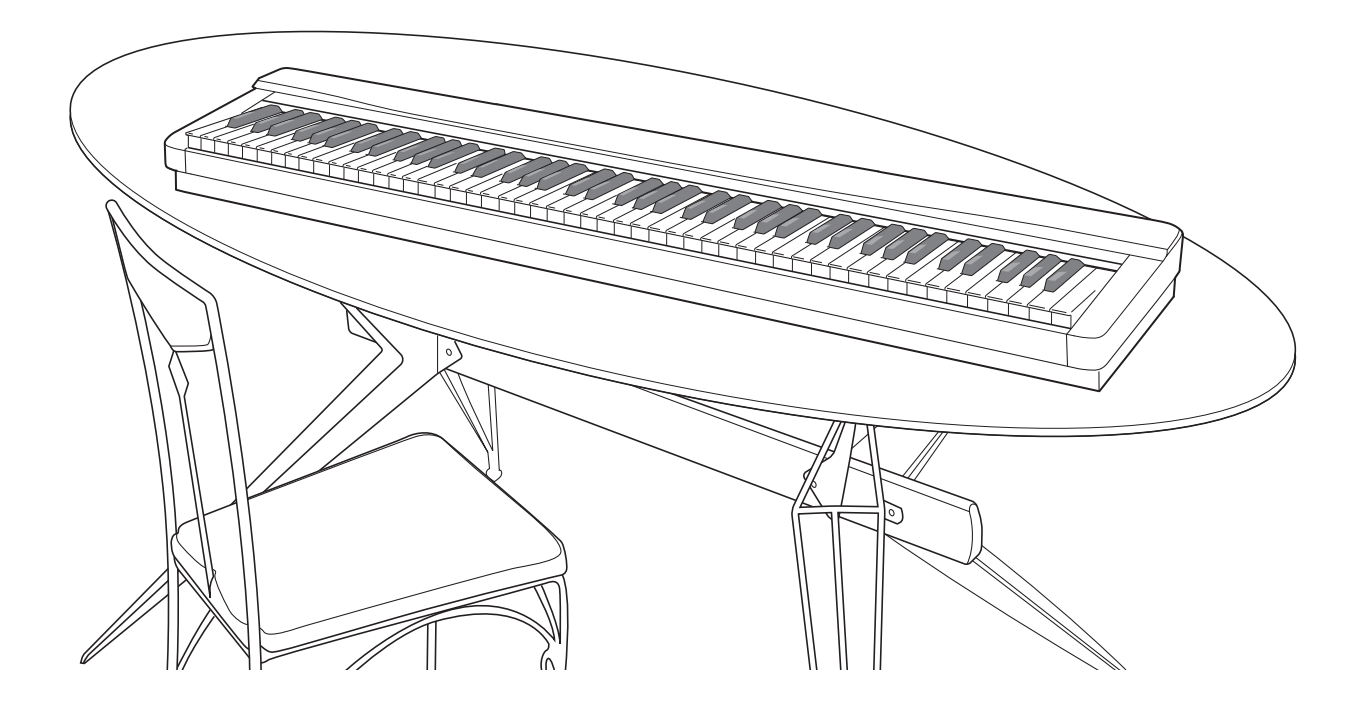

#### **Consignes de sécurité** Avant d'utiliser le piano numérique, veuillez lire les « Précautions concernant la sécurité » imprimées séparément.

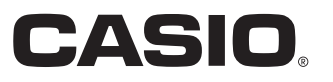

# *Important !*

Veuillez noter les informations suivantes avant d'utiliser le produit, car elles sont importantes.

- Avant d'utiliser l'adaptateur secteur AD-A12150LW en option pour alimenter ce produit, assurez-vous qu'il n'est pas endommagé. Vérifiez soigneusement si le cordon d'alimentation n'est pas coupé, les fils à nu ou s'il ne présente pas d'autres dommages. Ne jamais laisser un enfant utiliser un adaptateur sérieusement endommagé.
- Ce produit n'est pas destiné aux enfants de moins 3 ans.
- N'utiliser que l'adaptateur secteur CASIO AD-A12150LW.
- L'adaptateur secteur n'est pas un jouet.
- Ne pas oublier de débrancher l'adaptateur secteur avant de nettoyer le produit.

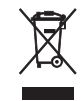

Cette marque ne s'applique qu'aux pays de l'UE.

Déclaration de conformité à la Directive de l'Union Européenne

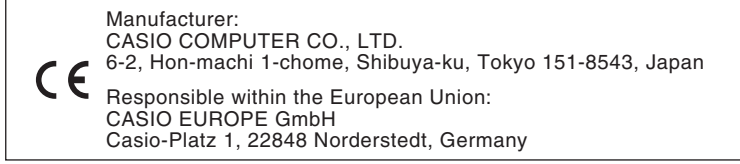

# **Sommaire**

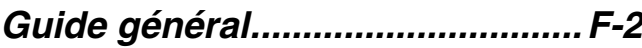

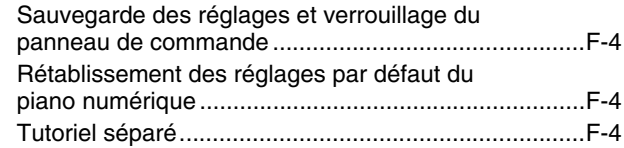

# *[Prise d'alimentation .....................F-5](#page-6-0)*

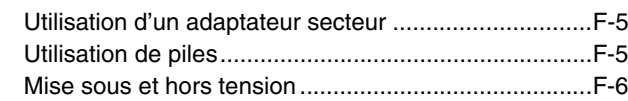

# *[Raccordements.............................F-7](#page-8-0)*

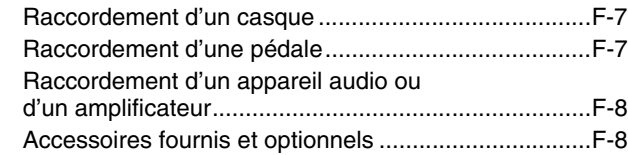

# *[Opérations communes à](#page-10-0)  tous les modes .............................F-9*

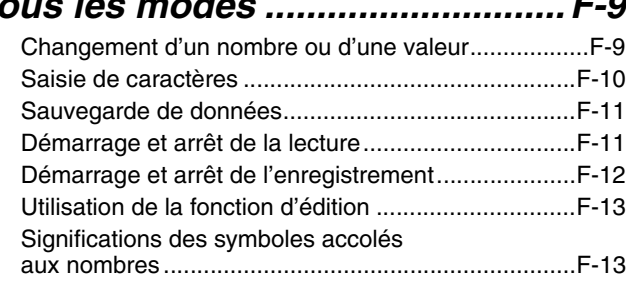

# *Utilisation des sonorités*

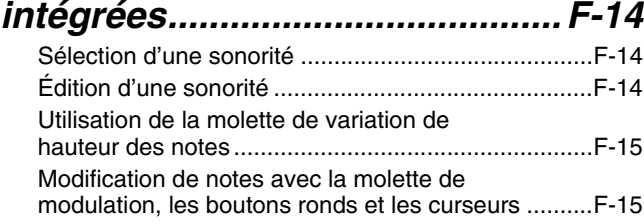

# *Écoute des morceaux de*

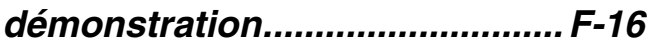

# *Exécution automatique*

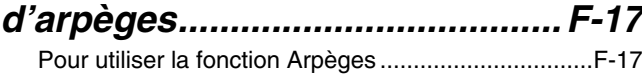

# *Enregistrement et lecture de*

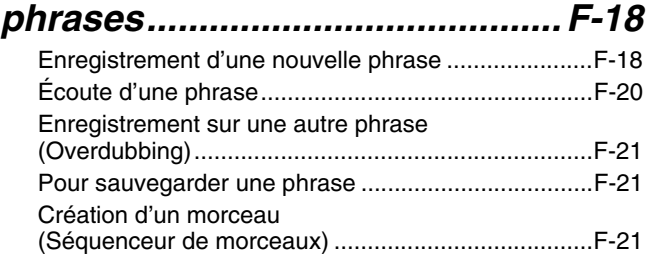

#### *Enregistrement du morceau [joué sur le clavier....................... F-23](#page-24-0)* [Enregistrement sur une clé USB............................... F-23](#page-24-1) *Utilisation des configurations [pour la scène.............................. F-26](#page-27-0)* [Aperçu....................................................................... F-26](#page-27-1) [Rappel d'une configuration pour la scène................. F-26](#page-27-2) *[Autres fonctions utiles .............. F-27](#page-28-0)* [Réglages système..................................................... F-27](#page-28-1) [Suppression des données......................................... F-28](#page-29-0) *[Clé USB....................................... F-29](#page-30-0)* Sauvegarde de données audio standard [\(fichiers WAV\) sur une clé USB ................................ F-30](#page-31-0) Branchement et débranchement d'une clé [USB du piano numérique.......................................... F-30](#page-31-1) [Formatage d'une clé USB......................................... F-31](#page-32-0) Sauvegarde des données du piano numérique [sur une clé USB ........................................................ F-32](#page-33-0) Chargement des données d'une clé USB [dans la mémoire du piano numérique....................... F-32](#page-33-1) [Suppression des données d'une clé USB................. F-33](#page-34-0) [Changement du nom d'un fichier d'une clé USB ...... F-33](#page-34-1) Écoute des données audio enregistrées [sur une clé USB ........................................................ F-34](#page-35-0) Lecture d'un fichier MIDI enregistré [sur une clé USB ........................................................ F-34](#page-35-1) [Messages d'erreur .................................................... F-35](#page-36-0)

# *Raccordement à un*

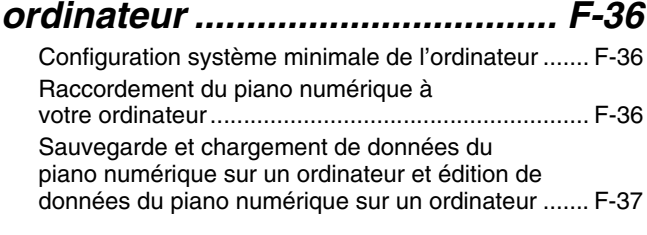

# *[Référence.................................... F-38](#page-39-0)*

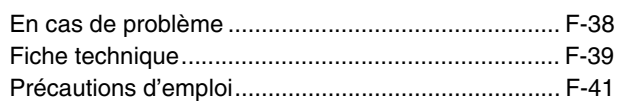

Les noms de société et de produits mentionnés dans ce manuel peuvent être des marques déposées de tiers.

# <span id="page-3-0"></span>**Guide général**

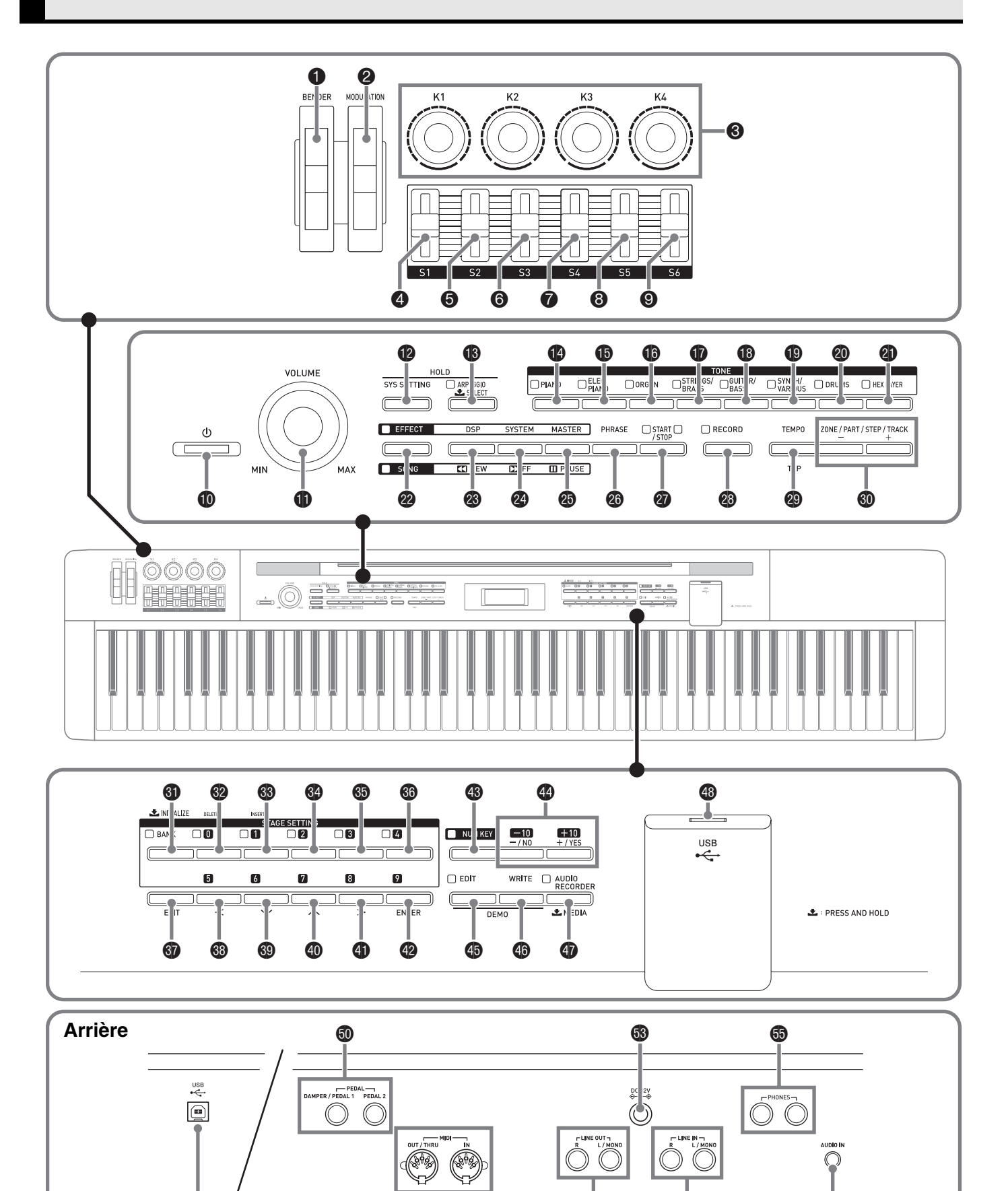

 $\dot{\mathbf{p}}$  for  $\dot{\mathbf{p}}$  for  $\mathbf{p}$  for  $\mathbf{p}$ 

49

- Dans ce manuel, les boutons et les commandes sont désignés par les numéros et les noms suivants.
- 1 Molette de variation de hauteur des notes (**BENDER**)
- 2 Molette de modulation (**MODULATION**)
- 3 Boutons ronds **K1** à **K4**
- 4 Curseur **S1**
- 5 Curseur **S2**
- 6 Curseur **S3**
- 7 Curseur **S4**
- 8 Curseur **S5**
- 9 Curseur **S6**
- **D** Bouton d'alimentation  $\bigcup$  (**POWER**)
- **Commande de réglage du volume (VOLUME)**
- **B** Bouton de réglage du système (SYS SETTING)
- **B** Bouton d'arpège (ARPEGGIO)
- **B** Bouton de piano (**PIANO**)
- $\bigoplus$  Bouton de piano électrique (**ELEC PIANO**)
- **B** Bouton d'orgue (ORGAN)
- $\Phi$  Bouton de cordes/cuivres (**STRINGS/BRASS**)
- **B** Bouton de guitare/basse (GUITAR/BASS)
- **B** Bouton de synthétiseur/divers (**SYNTH/VARIOUS**)
- **<sup>** $\circledcirc$ **</sup>** Bouton de batterie (**DRUMS**)
- **<sup>4</sup>** Bouton de superposition (HEX LAYER)
- **<sup>2</sup>** Bouton d'effet, morceau (**EFFECT**, **SONG**)
- **<sup>3</sup>** Bouton de DSP, Arrière (DSP, REW)
- **<sup>2</sup>** Bouton de système, avant (SYSTEM, FF)
- cp Bouton de maître, pause (**MASTER, PAUSE**)
- **<sup>@</sup>** Bouton de phrase (PHRASE)
- **<sup><sup>3</sup>**</sup> Bouton de marche/arrêt (**START/STOP**)
- **<sup><sup>3</sup>**</sup> Bouton d'enregistrement (**RECORD**)
- **@** Boutons de tempo, taper (**TEMPO, TAP**)
- **<sup>4</sup>** Bouton de zone/partie/étape/piste,  $-\sqrt{+}$ (**ZONE/PART/STEP/TRACK, –/+**)
- Afficheur
- **6** Bouton de banque, initialisation (**BANK, INITIALIZE**)
- $\bullet$  Bouton **0**, suppression (**DELETE**)
- **<sup>6</sup>** Bouton **1**, insertion (INSERT)
- do Bouton **2**
- dp Bouton **3**
- **6** Bouton 4
- *G* Bouton de sortie (EXIT)
- $\circledR$  Bouton 5,  $\leq$
- **<sup><sup>0</sup>**</sup> Bouton 6,  $\vee$
- **@ Bouton 7,**  $\Lambda$
- **4** Bouton 8,  $\geq$
- em Bouton **9**, entrée (**ENTER**)
- **<sup><sup>8</sup>**</sup> Bouton de touche numérique (**NUM KEY**)
- eo Boutons –/NON, +/OUI (**–/NO, +/YES**)
- ep Bouton de modification (**EDIT**)
- **<sup>4</sup>** Bouton d'écriture (WRITE)
- $\bullet$  Bouton d'enregistreur audio, support (**AUDIO RECORDER, MEDIA**)
- **<sup>1</sup>** Port pour clé USB
- **@** Port USB
- $\textcircled{b}$  Prises de pédale forte/pédale 1, pédale 2 (**DAMPER/PEDAL1, PEDAL2**)
- **f** Bornes de sortie/direct, entrée MIDI (**MIDI OUT/THRU, IN**)
- $\bullet$  Prises de sortie de ligne droite, gauche/mono (**LINE OUT R, L/MONO**)
- **69** Borne de courant continu 12 V (DC 12V)
- **<sup>3</sup>** Prises d'entrée de ligne droite, gauche/mono (**LINE IN R, L/MONO**)
- fp Prises de casques (**PHONES**)
- fq Prise d'entrée audio (**AUDIO IN**)

# <span id="page-5-0"></span>**Sauvegarde des réglages et verrouillage du panneau de commande**

Vous pouvez sauvegarder les réglages actuels du piano numérique et verrouiller les boutons pour empêcher les changements de réglages dus à des erreurs de manipulation. Pour de plus amples informations à ce sujet, reportez-vous à « [Auto Resume](#page-28-2) » (page [F-27](#page-28-2)) et à « [Panel Lock](#page-28-3) » (page [F-27\)](#page-28-3).

# <span id="page-5-1"></span>**Rétablissement des réglages par défaut du piano numérique**

Procédez d'une des façons suivantes pour ramener les données et les réglages sauvegardés sur le piano numérique à leurs valeurs par défaut.

# ■ Méthode 1

- **1.** Appuyez sur le bouton  $\textcircled{p}$  ( $\textcircled{v}$ ) pour éteindre le piano numérique.
	- Pour de plus amples informations à ce sujet, reportezvous à « [Mise sous et hors tension](#page-7-0) » (page [F-6\)](#page-7-0).
- **2.** Tout en tenant les boutons  $\circled{q}$  (4) et  $\circled{q}$  (NUM **KEY)** enfoncés, appuyez sur le bouton  $\textcircled{\tiny{\textcircled{\tiny{1}}}}$ **(**P**)**.

Maintenez les boutons  $\circled{0}$  (4) et  $\circled{0}$  (NUM **KEY)** enfoncés jusqu'à ce que « INITIALIZING » apparaisse.

Lorsque l'initialisation est terminée, le contenu de l'afficheur redevient normal.

# ■ Méthode 2

- **1.** Appuyez sur le bouton @ (SYS SETTING).
- **2.** Utilisez les boutons  $\circledast$  ( $\vee$ ) et  $\circledast$  ( $\wedge$ ) pour sélectionner « Initialize ».
- $3$ . Utilisez les boutons  $\circledast$  (<),  $\circledast$  ( $\vee$ ),  $\circledast$  ( $\wedge$ ) et  $\bigcirc$  (>) pour sélectionner « Initialize All ».
- **4.** Appuyez sur le bouton @ (ENTER).
	- Le message de confirmation « SURE? » apparaît. • Si vous voulez annuler l'initialisation, appuyez sur le bouton  $\bullet$  (NO) ou  $\bullet$  (EXIT).
- $5.$  Appuyez sur le bouton  $\circled{a}$  (YES) pour initialiser.

Le message « Please Wait » reste affiché sur l'écran pendant cette opération. N'effectuez aucune opération lorsque ce message est affiché. « Complete » apparaît sur l'afficheur lorsque l'initialisation est terminée.

# <span id="page-5-2"></span>**Tutoriel séparé**

Vous pouvez télécharger un tutoriel séparé du site CASIO suivant. **http://world.casio.com/**

B

# <span id="page-6-0"></span>**Prise d'alimentation**

Votre piano numérique fonctionne sur le courant secteur domestique. Veillez à l'éteindre lorsque vous ne l'utilisez pas.

# <span id="page-6-1"></span>**Utilisation d'un adaptateur secteur**

N'utilisez que l'adaptateur secteur (norme JEITA, avec fiche à polarité unifiée) fourni avec ce piano numérique. L'emploi d'un autre type d'adaptateur secteur peut entraîner une panne du piano numérique. **Adaptateur secteur spécifié : AD-A12150LW**

• Utilisez le cordon d'alimentation fourni pour raccorder l'adaptateur secteur comme indiqué sur l'illustration suivante.

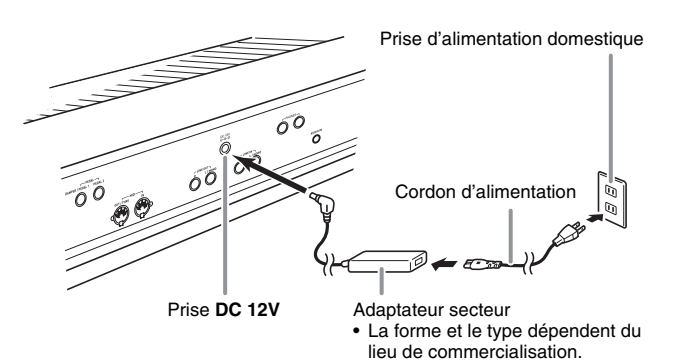

**Veuillez prendre les précautions suivantes pour éviter d'endommager le cordon d'alimentation.**

# ■ **Pendant l'emploi**

- Ne tirez jamais trop fort sur le cordon.
- Ne tirez jamais de façon répétée sur le cordon.
- Ne tordez jamais le cordon au niveau de la fiche ou du connecteur.

# ■ **Pendant le changement de place**

• Avant de changer le piano numérique de place, débranchez l'adaptateur secteur de la prise d'alimentation.

# ■ **Pendant l'entreposage**

• Enroulez et liez le cordon d'alimentation, mais ne l'enroulez pas autour de l'adaptateur secteur.

#### **IMPORTANT !**

- Ne raccordez jamais l'adaptateur secteur (norme JEITA, avec fiche à polarité unifiée) fourni avec ce piano numérique à un autre appareil que ce piano numérique. Ceci peut entraîner une panne.
- Assurez-vous que le piano numérique est éteint avant de brancher ou de débrancher l'adaptateur secteur.
- L'adaptateur secteur devient chaud au toucher après une longue période d'utilisation. C'est normal et il ne s'agit pas d'une défectuosité.

# <span id="page-6-2"></span>**Utilisation de piles**

#### **Vous pouvez utiliser huit piles de taille AA pour l'alimentation.**

- Utilisez des piles alcalines. N'utilisez jamais de piles Oxyride ni de piles à base de nickel.
- **1.** À l'arrière du piano numérique, sur le côté droit, desserrez les deux vis qui retiennent le couvercle de piles en place.
	- Les vis ne peuvent pas être détachées, elles peuvent seulement être desserrées.

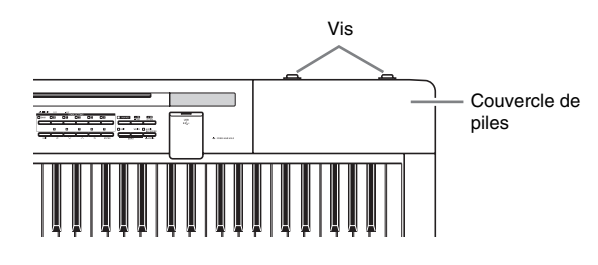

**2.** Faites glisser le couvercle de piles à votre opposé pour le retirer.

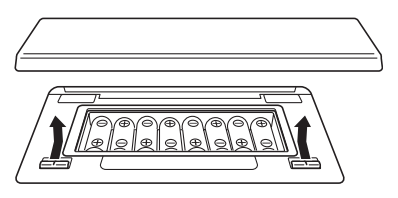

- **3.** Insérez huit piles de taille AA dans le logement de piles.
	- Veillez à orienter les extrémités positives  $\oplus$  et négatives  $\ominus$  des piles de la façon indiquée sur l'illustration.

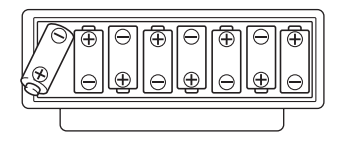

- **4.** Remettez le couvercle de piles et faites-le glisser dans votre direction (à l'inverse du point 2) pour le fermer.
	- Assurez-vous que les onglets du couvercle de piles s'engagent dans ceux du piano numérique.

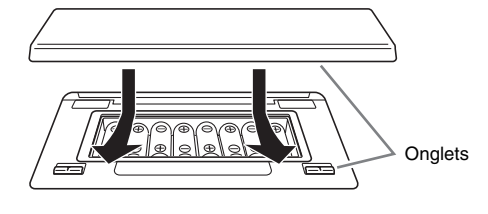

**5.** Serrez les deux vis desserrées au point 1 pour fixer le couvercle de piles.

#### ■ **Indication de faible charge des piles**

L'autonomie approximative des piles est la façon suivante.

**Approximativement 3 heures**\* **(piles alcalines, avec un casque d'écoute CASIO CP-16 en option)**

\* L'autonomie des piles peut être plus courte si le piano numérique est utilisé à un volume élevé, à une température ambiante très basse et dans d'autres situations.

Une faible charge des piles est indiquée par le clignotement du témoin du bouton @ (EFFECT). Remplacez alors les piles par des neuves.

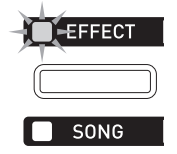

# <span id="page-7-2"></span><span id="page-7-0"></span>**Mise sous et hors tension**

**1.** Appuyez sur le bouton **t** (①) pour allumer le piano numérique.

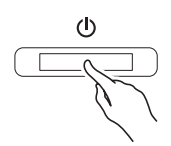

- Utilisez la commande **VOLUME** du piano numérique ( $\bigcirc$ ) pour régler le volume.
- **2.** Pour éteindre le piano numérique, appuyez sur le bouton  $\mathbf{\Phi}$  ( $\mathbf{\Phi}$ ) jusqu'à ce que l'afficheur du piano numérique se vide.

#### **REMARQUE**

• Une pression sur le bouton  $\mathbf{\Phi}$  ( $\mathbf{\Phi}$ ) pour éteindre le piano numérique, le met en fait en veille. En veille, un courant minime continue de circuler dans le piano numérique. Si vous prévoyez de ne pas utiliser le piano numérique pendant un certain temps, ou en cas d'orage, veillez à débrancher l'adaptateur secteur de la prise secteur.

## <span id="page-7-1"></span>**Extinction automatique**

Le piano numérique s'éteint automatiquement au bout d'un certain temps d'inactivité pour économiser l'énergie. Il s'éteint au bout de six minutes environ lorsque l'alimentation est fournie par les piles et de quatre heures environ lorsqu'elle est fournie par l'adaptateur secteur.

• Vous pouvez invalider cette fonction en désactivant le réglage « Extinction automatique » de la façon indiquée dans « [Réglages système](#page-28-4) » (page [F-27\)](#page-28-4).

# <span id="page-8-3"></span><span id="page-8-1"></span><span id="page-8-0"></span>**Raccordement d'un casque**

#### **IMPORTANT !**

• Avant de raccorder des casques, veillez à réduire le niveau sonore avec la commande **VOLUME** du piano numérique. Vous pouvez augmenter le volume au niveau souhaité après le raccordement.

#### **Arrière**

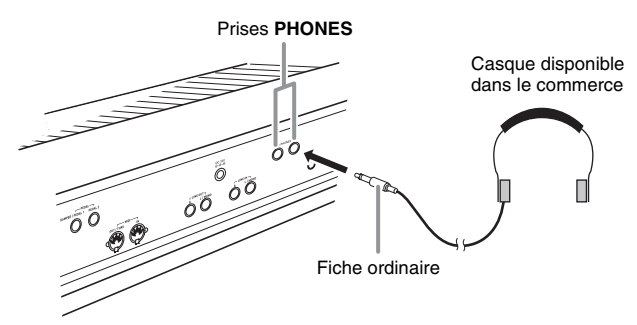

Raccordez des casques disponible dans le commerce aux prises **PHONES**. Pour vous protéger l'ouïe, n'augmentez pas trop le niveau sonore lorsque vous utilisez un casque.

#### **REMARQUE**

- Enfoncez bien la fiche du casque à fond dans l'une des prises **PHONES**. Si la fiche n'est pas bien enfoncée, le son ne sortira que d'un côté du casque.
- Si la fiche du casque que vous utilisez ne s'insère pas dans les prises **PHONES**, utilisez l'adaptateur de fiche approprié disponible dans le commerce.

# <span id="page-8-2"></span>**Raccordement d'une pédale**

Votre piano numérique présente deux prises de pédales.

Différentes fonctions peuvent être affectées à une pédale.

- Par défaut, la fonction de pédale forte\* a été affectée en usine à **DAMPER/PEDAL1**.
	- \* Une pression sur cette pédale pendant l'exécution d'un morceau prolonge les notes jouées sur la clavier.

Lorsqu'une sonorité de piano est sélectionnée, l'effet de prolongation de la résonance du piano numérique s'active au moment où vous appuyez sur cette pédale, et les notes résonnent de la même manière que lorsque vous appuyez sur la pédale forte d'un piano acoustique.

• Pour plus d'informations à ce sujet, voir le « Tutorial » séparé.

## **Pour raccorder une pédale à la prise de pédale**

Selon le type d'opération devant être exécutée par la pédale (SP-3), raccordez le câble de la pédale soit à la prise **DAMPER/PEDAL1** soit à la prise **PEDAL2** du piano numérique. Si vous voulez effectuer les deux types d'opérations (utiliser les deux prises), vous devrez vous procurer une autre pédale, disponible en option.

#### **Arrière**

#### Prises **DAMPER/PEDAL1, PEDAL2**

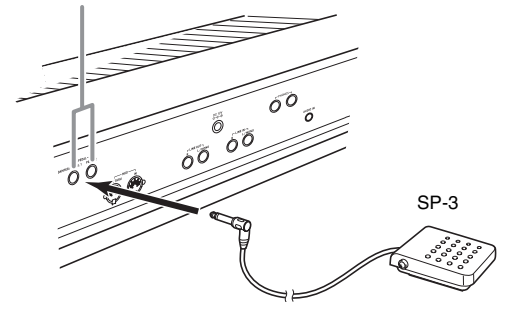

# <span id="page-9-0"></span>**Raccordement d'un appareil audio ou d'un amplificateur**

Le piano numérique émet les notes par **LINE OUT R** (sortie du canal droit) et **LINE OUT L/MONO** (sortie du canal gauche). Raccordez un amplificateur de clavier ou un autre dispositif pour diriger la sortie vers des enceintes. Le niveau sonore de LINE OUT peut être ajusté par la commande **VOLUME** du piano numérique.

#### **IMPORTANT !**

- Avant de raccorder un appareil au piano numérique, réduisez le volume avec la commande **VOLUME**. Vous pouvez augmenter le volume au niveau souhaité après le raccordement.
- Avant de raccorder un appareil au piano numérique, veuillez lire la documentation fournie avec cet appareil.

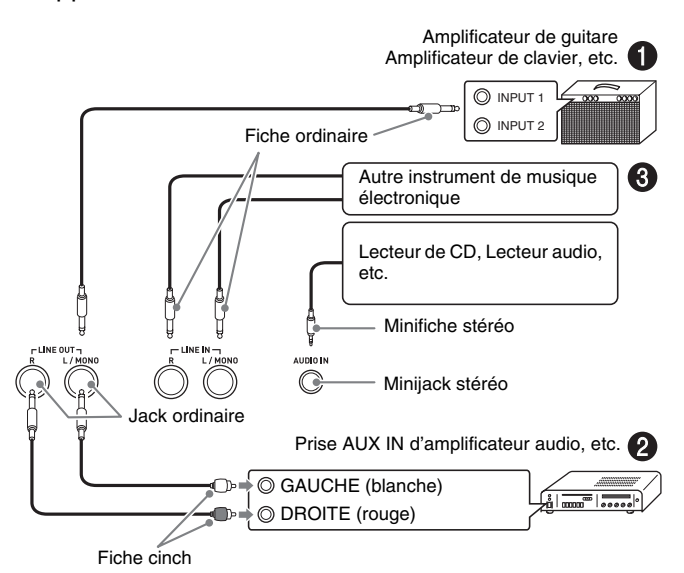

# **Pour transmettre le signal à un amplificateur d'instrument de musique (Figure** 1**)**

Utilisez un cordon de liaison du commerce pour relier l'amplificateur à la prise **LINE OUT L/MONO** du piano numérique, comme indiqué sur la Figure  $\bigcirc$ . Les canaux gauche et droit sont mixés et restitués en mono lorsque le cordon est raccordé à **LINE OUT L/MONO** seulement.

# **Pour transmettre le signal à un appareil audio (Figure** 2**)**

Utilisez des cordons de liaison du commerce pour effectuer les liaisons de la Figure <sup>2</sup>. Normalement, vous devez régler le sélecteur d'entrée de l'appareil audio sur la prise où le piano numérique est raccordé (AUX IN, etc.).

# **Pour restituer le signal d'un appareil audio (Figure** 3**)**

Raccordez la prise **AUDIO IN** du piano numérique à l'appareil photo audio, comme indiqué sur la Figure  $\bigcirc$ . Le raccordement peut aussi se faire avec les prises **LINE IN R** et **LINE IN L/MONO**. Utilisez des cordons de liaison du commerce appropriés à l'appareil raccordé. Les canaux gauche et droit sont mixés et restitués en mono par **LINE OUT R** et **LINE OUT L/MONO** lorsque le cordon est raccordé à **LINE IN L/MONO** seulement.

# <span id="page-9-1"></span>**Accessoires fournis et optionnels**

N'utilisez que les accessoires spécifiés pour ce piano numérique.

L'utilisation d'accessoires non autorisés crée un risque d'incendie, de choc électrique et de blessure.

## **REMARQUE**

• Vous obtiendrez toutes les informations nécessaires sur les accessoires de ce produit vendus séparément dans le catalogue CASIO, disponible auprès de votre revendeur, ainsi que sur le site CASIO à l'adresse suivante.

**http://world.casio.com/**

# <span id="page-10-4"></span><span id="page-10-0"></span>**Opérations communes à tous les modes**

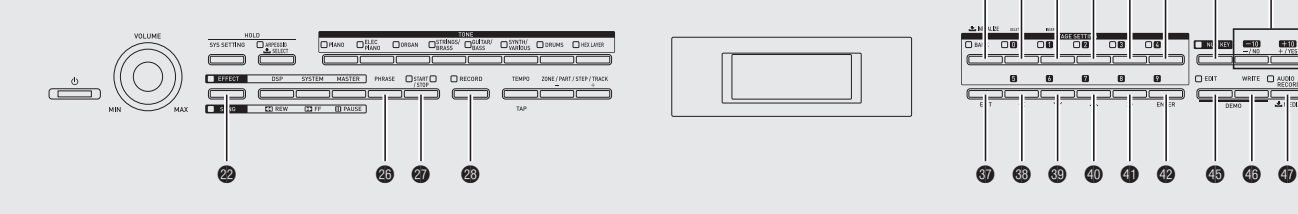

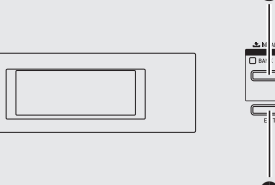

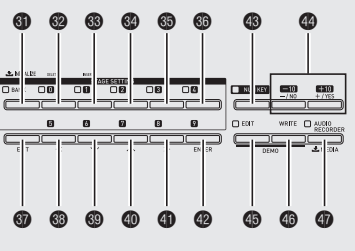

Les opérations décrites dans cette section sont communes à tous les modes et toutes les fonctions.

# <span id="page-10-3"></span><span id="page-10-1"></span>**Changement d'un nombre ou d'une valeur**

Utilisez les opérations indiquées dans cette section pour spécifier un nombre ou changer une valeur. *Exemple :* Jouer un numéro de sonorité

Après avoir utilisé les boutons  $\bullet$  à  $\bullet$  (Groupe de sonorités) pour spécifier un groupe, utilisez une des méthodes suivantes pour changer le numéro de sonorité sélectionné. (Pour le détail sur la sélection de sonorités, reportez-vous à « [Utilisation des sonorités](#page-15-0)  [intégrées](#page-15-0) » à la page [F-14](#page-15-0).)

# **Pour faire défiler les numéros**

**1.** Appuyez sur le bouton  $\bullet$  moins (-) ou plus **(+)**.

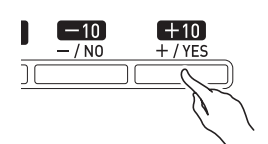

# **Pour faire défiler rapidement les numéros**

**1.** Maintenez le bouton eo moins **(–)** ou plus **(+)** enfoncé.

# **Pour sauter par incréments de 10**

**1.** Tout en tenant le bouton **® (NUM KEY)** enfoncé, appuyez sur le bouton **@** moins (-) ou plus **(+)**.

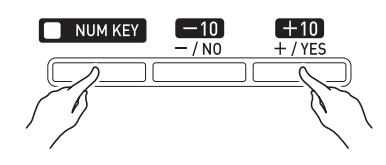

# <span id="page-10-2"></span>**Pour saisir un nombre sur le clavier à 10 touches**

- **1.** Appuyez sur le bouton  $\otimes$  (NUM KEY). Le témoin du bouton s'éclaire, ce qui indique que le mode de saisie de numéros est activé.
- **2.** Utilisez les boutons dm **(0)** à dq **(4)** et les boutons **® (5)** à **@ (9)** pour saisir le numéro souhaité.

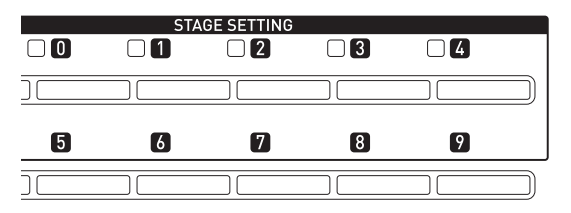

# **Pour revenir au réglage par défaut d'un numéro**

- Le numéro par défaut dépend du paramètre spécifié.
- **1.** Appuyez simultanément sur les boutons  $\bullet$ moins **(–)** et plus **(+)**.

#### **REMARQUE**

• Vous pouvez aussi saisir des nombres et caractères avec les boutons ronds du piano numérique. Pour plus d'informations, reportez-vous au « Tutorial » séparé.

# <span id="page-11-1"></span><span id="page-11-0"></span>**Saisie de caractères**

Procédez de la façon suivante pour spécifier ou modifier des noms.

*Exemple :* Créer une nouvelle phrase et sauvegarder des données (Pour le détail, reportez-vous à « [Enregistrement et lecture de phrases](#page-19-2) » à la page [F-18](#page-19-2).)

Si vous sauvegardez une nouvelle phrase dans la mémoire du piano numérique, affichez le menu de sauvegarde du piano numérique (« [Sauvegarde de](#page-12-0)  [données](#page-12-0) », page [F-11\)](#page-12-0) avant de saisir des caractères de la façon suivante.

• Selon cette méthode, vous devez sélectionner un des caractères indiqués ci-dessous.

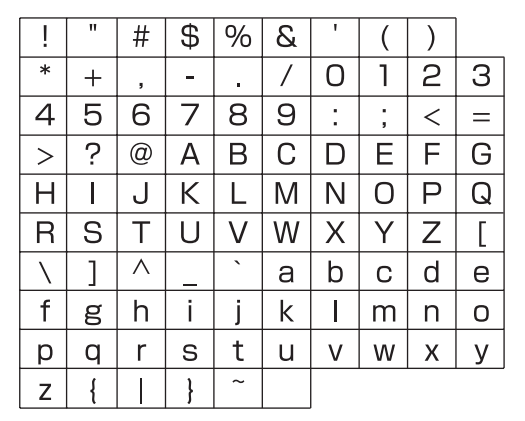

- Pour plus d'informations sur les caractères disponibles lorsqu'une clé USB est utilisée, reportezvous à « [Changement du nom d'un fichier d'une clé](#page-34-2)   $\text{USB} \times \text{(page F-33)}.$  $\text{USB} \times \text{(page F-33)}.$  $\text{USB} \times \text{(page F-33)}.$  $\text{USB} \times \text{(page F-33)}.$  $\text{USB} \times \text{(page F-33)}.$
- **1.** Utilisez les boutons  $\circledast$  (<),  $\circledast$  ( $\vee$ ),  $\circledast$  ( $\wedge$ ) et  $\bigcirc$  (>) pour positionner le curseur à l'endroit où le caractère doit être saisi.

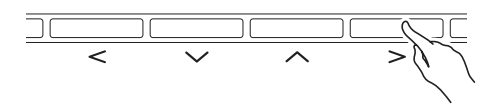

**2.** Vous pouvez utiliser une des méthodes suivantes pour sélectionner un caractère et le saisir.

#### **• Méthode 1**

Appuyez sur le bouton  $\bullet$  moins (-) ou plus (+) pour faire défiler séquentiellement les caractères et les symboles. Avec cette méthode, chaque fois que vous appuyez simultanément sur le bouton eo moins **(–)** ou plus **(+)**, la saisie passe au premier caractère d'un groupe dans l'ordre suivant : Symboles  $\rightarrow$  Nombres  $\rightarrow$  Majuscule  $\rightarrow$  Minuscule.

#### **• Méthode 2**

Appuyez sur le bouton <sup>(3)</sup> (NUM KEY) de sorte que son témoin s'éclaire.

Ensuite, utilisez les 12 boutons  $\bigcirc$  à  $\bigcirc$  pour saisir des lettres comme indiqué sur l'illustration suivante. À chaque pression d'un bouton, les lettres qui lui sont associées défilent à la position actuelle du curseur.

Après avoir saisi les lettres souhaitées, appuyez sur le bouton <sup>®</sup> (NUM KEY) de sorte que son témoin s'éteigne.

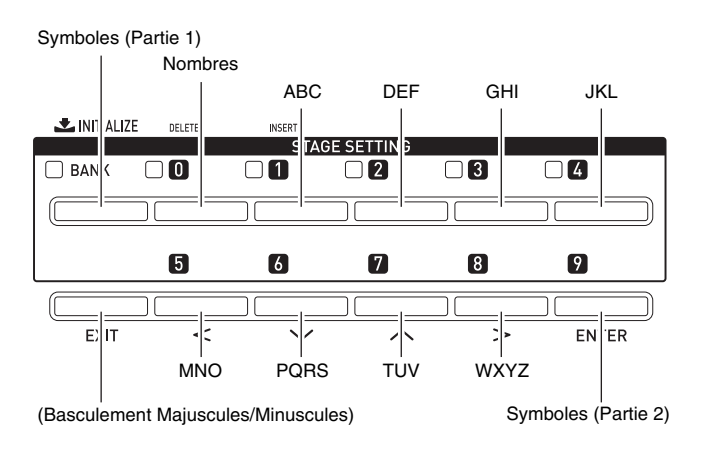

#### **A** REMARQUE

• Vous pouvez aussi saisir des nombres et caractères avec les boutons ronds du piano numérique. Pour plus d'informations, reportez-vous au « Tutorial » séparé.

# <span id="page-12-2"></span><span id="page-12-0"></span>**Sauvegarde de données Démarrage et arrêt de la**

Procédez de la façon suivante pour modifier et enregistrer des données dans la mémoire du piano numérique.

**4.** Appuyez sur le bouton  $\bullet$  (WRITE).

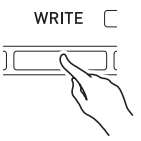

- **2.** Si le numéro ou le nom de la donnée peut être changé, procédez comme indiqué dans
	- « [Saisie de caractères](#page-11-0) » à la page [F-10](#page-11-0).
	- Vous pouvez aussi saisir des nombres sur le clavier à 10 touches Pour le détail, reportez-vous à « [Pour](#page-10-2)  [saisir un nombre sur le clavier à 10 touches](#page-10-2) » dans « [Opérations communes à tous les modes](#page-10-0) » (page [F-9](#page-10-0)).
	- Pour spécifier un numéro, amener le curseur à la position où se trouve le numéro.
	- Pour spécifier un nom, amenez le curseur sur le premier caractère de la position où se trouve le nom.

# **3.** Appuyez sur le bouton @ (ENTER).

Le message de confirmation « SURE? » apparaît.

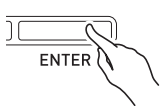

• Si vous voulez annuler la sauvegarde, appuyez sur le bouton  $\bullet$  (NO) ou  $\bullet$  (EXIT).

# **4.** Appuyez sur le bouton  $\bullet$  (YES).

Le message « Please Wait » reste affiché sur l'écran pendant cette opération. N'effectuez aucune opération lorsque ce message est affiché. « Complete » apparaît à l'écran lorsque la sauvegarde est terminée.

• S'il existe déjà des données à l'endroit où vous voulez sauvegarder les nouvelles données, ou s'il existe déjà un fichier de même nom, le message « Replace? » apparaît pour vous demander si vous voulez remplacer les données existantes par les nouvelles. Appuyez sur le bouton  $\bullet$  (YES) pour le remplacer ou sur le bouton **(NO)** pour abandonner la sauvegarde.

# <span id="page-12-3"></span><span id="page-12-1"></span>**lecture**

Procédez de la façon suivante avec les fonctions permettant la lecture de données.

**1.** Appuyez sur le bouton de la fonction que vous voulez utiliser le nombre de fois

nécessaire pour que son témoin s'éclaire.

Le bouton de chaque fonction a un témoin. Lorsque le témoin d'un bouton de fonction est éclairé, cela signifie que la fonction est en attente de lecture.

- Bouton @ (SONG) : Lecture du séquenceur de morceaux (page [F-21](#page-22-3))
- **Bouton @ (PHRASE)**: Lecture du séquenceur de phrases (page [F-18\)](#page-19-2)
- **Bouton @ (AUDIO RECORDER):** Lecture de l'enregistreur audio (page [F-23](#page-24-2))
- **2.** Appuyez sur le bouton @ (START/STOP) pour démarrer la lecture.

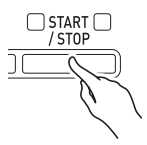

**3.** Pour arrêter la lecture, appuyez une nouvelle fois sur le bouton @ (START/STOP).

# <span id="page-13-1"></span><span id="page-13-0"></span>**Démarrage et arrêt de l'enregistrement**

Procédez de la façon suivante avec les fonctions permettant l'enregistrement de données (séquenceur de phrases et enregistreur audio).

**1.** Au point 1 de « Démarrage et arrêt de la lecture », appuyez sur le bouton de la fonction que vous voulez utiliser le nombre de fois nécessaire pour que son témoin clignote.

Le piano numérique se met en attente d'enregistrement, ce qui est indiqué par le clignotement du bouton  $\bullet$ **(RECORD)** également.

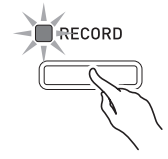

- **2.** À ce moment, chacune des opérations suivantes lancera l'enregistrement.
	- Une pression sur le bouton <sup>®</sup> (RECORD)
	- Une pression sur la pédale
	- La rotation d'un bouton rond
	- Le déplacement d'un curseur
	- La rotation d'une molette
	- Jouer quelque chose sur le clavier

Lorsque l'enregistrement commence, le témoin du bouton <sup>®</sup> (RECORD) clignotant s'éclaire. Le témoin du bouton de la fonction sélectionnée continue de clignoter.

# **3.** Appuyez sur le bouton @ (RECORD) pour arrêter l'enregistrement.

Le témoin du bouton s'éteint. La fonction que vous utilisez se met en attente de lecture et le témoin clignotant du bouton de la fonction reste éclairé. Ceci indique le même état que celui indiqué après l'exécution du point 1 dans « [Démarrage et arrêt de la](#page-12-1)  [lecture](#page-12-1) » à la page [F-11](#page-12-1).

#### **REMARQUE**

• Le fonctionnement des témoins de boutons, identique pour les fonctions des séquenceur de morceaux, séquenceur de phrases et enregistreur audio, est le suivant.

A) Témoins des boutons de fonction : Bouton @ **(SONG)**, bouton  $\bullet$  (PHRASE), bouton  $\bullet$ **(AUDIO RECORDER)**

**Éteint :** Fonction désactivée.

**Clignotant :** Enregistrement avec la fonction en attente ou en cours.

**Éclairé :** Lecture avec la fonction en attente ou en cours.

B) Témoin de bouton <sup>3</sup> (RECORD)

**Éteint :** Tout enregistrement désactivé. **Clignotant :** Enregistrement avec la fonction dont le bouton clignote en attente.

**Éclairé :** Enregistrement avec la fonction dont le bouton clignote en cours.

- Le fonctionnement des témoins de boutons, identique pour les fonctions des séquenceur de morceaux, séquenceur de phrases et enregistreur audio, est le suivant quand un bouton est pressé.
	- C) Fonctionnement quand le bouton **@** (START/ **STOP)** est pressé.

**Lorsque la lecture n'est pas en cours :** Démarre la lecture de la fonction dont le témoin est éclairé. **Lorsque la lecture est en cours :** Arrête la lecture.

D) Fonctionnement (fonctions supportant l'enregistrement seulement) lorsque le bouton  $\bullet$ **(RECORD)** est pressé.

**Lorsque le témoin du bouton @ (RECORD) clignote (attente d'enregistrement) :** Démarre l'enregistrement avec la fonction dont le témoin clignote.

Lorsque le témoin du bouton <sup>@</sup> (RECORD) est **éclairé (enregistrement en cours) :** Arrête l'enregistrement. Si plus d'une opération de lecture est en cours, toutes sont arrêtées.

# <span id="page-14-2"></span><span id="page-14-0"></span>**Utilisation de la fonction d'édition**

Procédez de la façon suivante avec les fonctions permettant l'édition de sonorités et de données. L'édition permet de modifier les paramètres de chaque élément modifiable.

- **1.** Appuyez sur le bouton  $\circled{p}$  (EDIT). L'écran d'édition apparaît.
- **2.** Utilisez les boutons  $\circledast$  (<),  $\circledast$  ( $\vee$ ),  $\circledast$  ( $\wedge$ ) et  $\bigcirc$  (>) pour sélectionner l'élément que vous voulez modifier.
	- Si « >ENT » apparaît sur l'afficheur, cela signifie que d'autres éléments peuvent être modifiés dans l'opération effectuée. Dans ce cas, appuyez sur le bouton <sup>1</sup> (ENTER) pour accéder à la page d'édition suivante.
- **3.** Changez les paramètres de la façon souhaitée.
	- Pour le détail sur le changement des paramètres, reportez-vous à « [Changement d'un nombre ou](#page-10-1)  [d'une valeur](#page-10-1) » dans « [Opérations communes à tous](#page-10-0)  [les modes](#page-10-0) » (page [F-9](#page-10-0)).
- **4.** Lorsque toutes les modifications ont été effectuées, utilisez le bouton @ (EXIT) pour sortir de l'écran d'édition.
	- Appuyez le nombre de fois que nécessaire sur le bouton  $\circledR$  (EXIT) pour revenir à l'écran affiché au début de l'édition.

# <span id="page-14-1"></span>**Significations des symboles accolés aux nombres**

Les significations des symboles accolés aux nombres après l'enregistrement ou la modification de données sont les suivantes.

- ! : Donnée non sauvegardée
- \* : Donnée sauvegardée
- Les données non sauvegardées (!) seront effacées si vous sortez de l'édition ou de l'enregistrement en sélectionnant un autre nombre. N'oubliez pas de sauvegarder les données que vous voulez conserver. Reportez-vous à « [Sauvegarde de données](#page-12-0) » dans « [Opérations communes à tous les modes](#page-10-0) » (page [F-11\)](#page-12-0) pour plus d'informations.

# <span id="page-15-3"></span><span id="page-15-0"></span>**Utilisation des sonorités intégrées**

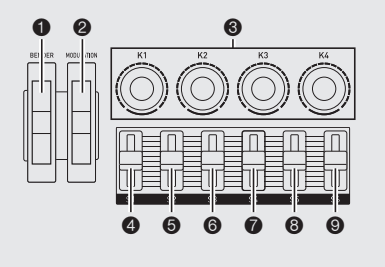

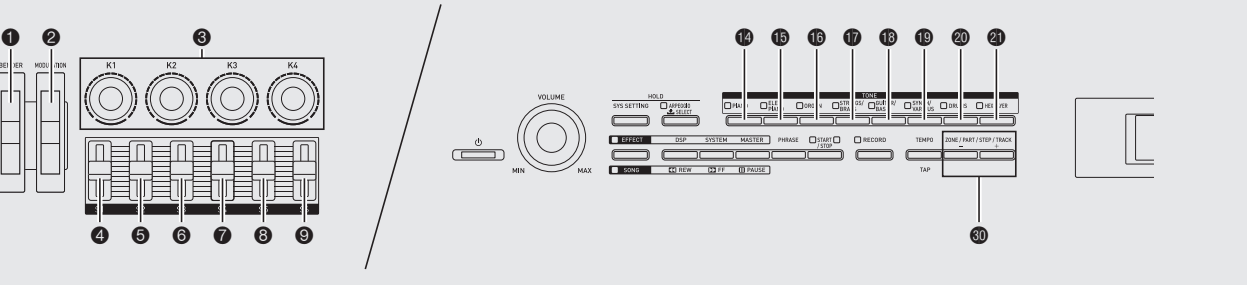

# <span id="page-15-1"></span>**Sélection d'une sonorité**

Votre piano numérique présente une mémoire pour 720 sonorités (370 sonorités préréglées et 350 sonorités personnalisées), divisées en huit groupes.

- Pour plus d'informations sur les sonorités (Liste des sonorités), reportez-vous au « Tutorial » séparé.
- Le piano numérique présente aussi des morceaux de démonstration qui mettent en valeur les différentes caractéristiques des sonorités. Pour de plus amples informations à ce sujet, reportez-vous à « [Écoute des](#page-17-1)  [morceaux de démonstration](#page-17-1) » (page [F-16\)](#page-17-1).
- **1.** Utilisez la « Tone List » (Liste des sonorités) pour rechercher le groupe et le numéro de la sonorité souhaitée.
- **2.** Utilisez les boutons @ à @ (groupes de sonorités) pour sélectionner le groupe souhaité.

*Exemple :* Sélectionner le groupe ORGAN

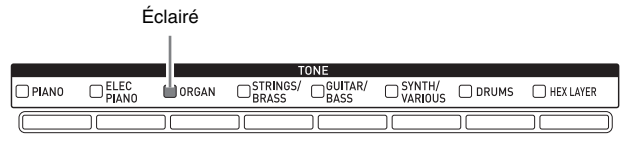

- **3.** Spécifiez le numéro de la sonorité que vous voulez utiliser.
	- Pour le détail à ce sujet, reportez-vous à
		- « [Changement d'un nombre ou d'une valeur](#page-10-1) » dans « [Opérations communes à tous les modes](#page-10-0) » (page

*Exemple :* Sélectionner « 01 Organ3 G »

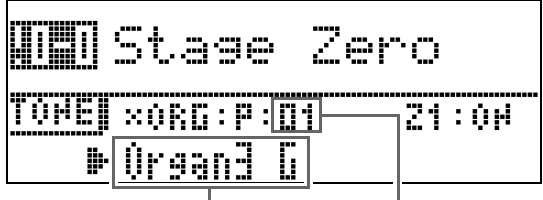

Nom de la sonorité Numéro de la sonorité

# **REMARQUE**

#### **Zones**

- Pour spécifier une sonorité pour chaque zone,\* utilisez le boutons  $\circledA$  (ZONE, -/+) pour sélectionner un numéro de zone, puis effectuez les points 1 à 3 cidessus pour sélectionner une sonorité.
- Appuyez simultanément sur les boutons <sup>®</sup> (ZONE, **–/+)** pour mettre en sourdine ou rétablir la sonorité sélectionnée pour une zone.
- \* Pour le détail sur les zones, reportez-vous au « Tutorial » séparé.

# <span id="page-15-2"></span>**Édition d'une sonorité**

Vous pouvez procéder de la façon suivante pour éditer une sonorité selon vos besoins. Vous pouvez aussi utiliser le menu d'édition pour spécifier des DSP et effets système.

- **1.** Sélectionnez le numéro de la sonorité que vous voulez modifier.
	- Pour le détail à ce sujet, reportez-vous à « [Sélection](#page-15-1)  [d'une sonorité](#page-15-1) » à la page [F-14](#page-15-1).
- **2.** Modifiez la sonorité de la façon souhaitée.
	- Pour le détail à ce sujet, reportez-vous à « [Utilisation](#page-14-0)  [de la fonction d'édition](#page-14-0) » dans « [Opérations](#page-10-0)  [communes à tous les modes](#page-10-0) » (page [F-13](#page-14-0)).

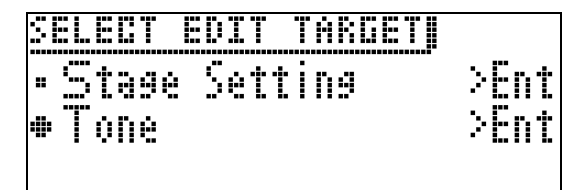

- Les éléments qui apparaissent sur l'écran d'édition dépendent de la sonorité sélectionnée.
- Pour le détail et les paramètres actuels, reportez-vous au « Tutorial ».

[F-9](#page-10-0)).

# <span id="page-16-0"></span>**Utilisation de la molette de variation de hauteur des notes**

Vous pouvez utiliser la molette de variation pour décaler la hauteur des notes doucement vers le haut ou le bas. Ceci permet d'imiter les techniques de jeu employées avec un saxophone ou une guitare électrique.

# **Variation de la hauteur des notes**

**1.** Tout en jouant une note au clavier, tournez la molette **1** (BENDER) sur la gauche du clavier vers le haut ou le bas.

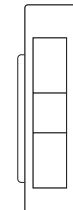

BENDER

L'ampleur de la variation de la note dépend de l'ampleur de la rotation de la molette.

• Ne tournez pas la molette de variation de hauteur des notes au moment où vous mettez le piano numérique sous tension.

# **REMARQUE**

• Le fonctionnement de la molette peut être configuré en spécifiant l'ampleur de la variation au niveau de rotation maximale de la molette vers le haut ou le bas. Pour plus d'informations, reportez-vous au « Tutorial » séparé.

# <span id="page-16-1"></span>**Modification de notes avec la molette de modulation, les boutons ronds et les curseurs**

Vous pouvez modifier les notes tandis que vous les jouez. Chaque sonorité est préréglée avec les effets appropriés.

**1.** Lorsque vous jouez sur le clavier avec la main droite, vous pouvez actionner la molette <sup>2</sup> **(MODULATION)**, les boutons ronds **❸** (K1 à K4) et les curseurs

#### 4 **(S1)** à 9 **(S6)**.

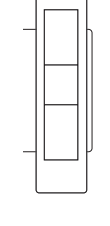

La puissance de l'effet appliqué dépend de la façon dont la commande correspondante est actionnée.

• La molette de modulation, les boutons ronds ou les curseurs ne doivent pas être en position actionnée au moment où le piano numérique est mis sous tension.

# **REMARQUE**

• Vous pouvez changer les effets et fonctions affectés à la molette de modulation, aux boutons ronds et aux curseurs. Pour plus d'informations, reportez-vous au « Tutorial » séparé.

**• Pour toute information sur les autres fonctions liées à « Utilisation des sonorités intégrées », reportez-vous au « Tutorial » séparé.**

# <span id="page-17-1"></span><span id="page-17-0"></span>**Écoute des morceaux de démonstration**

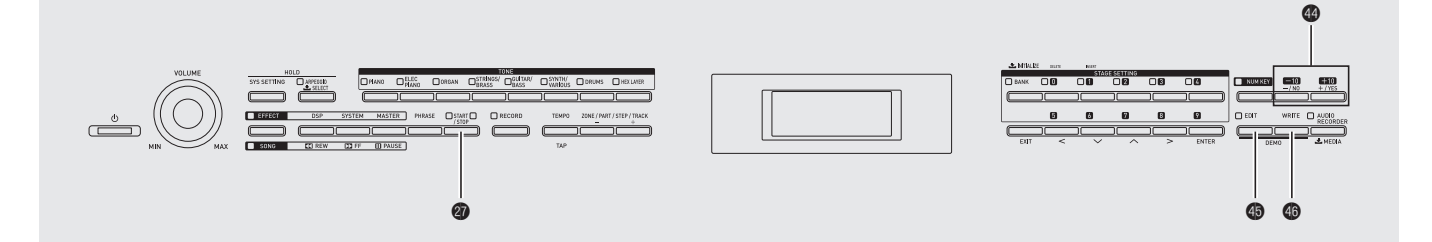

**1.** Tout en tenant le bouton  $\circledast$  (EDIT) enfoncé, appuyez sur le bouton  $\circled{a}$  (WRITE).

La lecture des morceaux de démonstration commence à partir du morceau 1 et s'effectue dans l'ordre séquentiel.

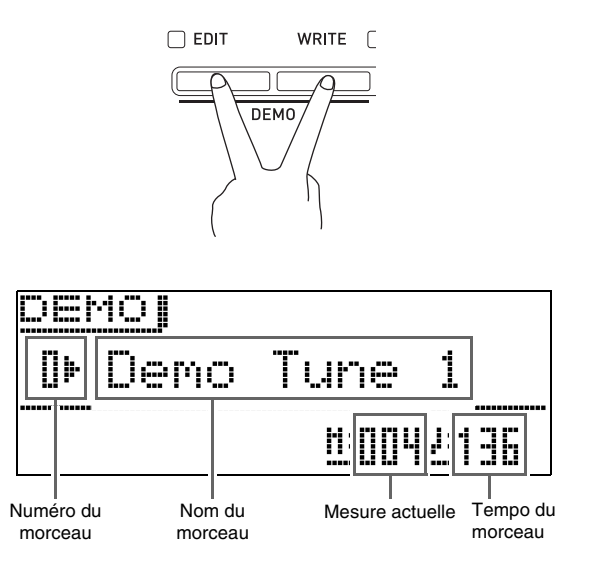

• Vous pouvez faire défiler les morceaux à l'aide des boutons  $\bigoplus (-, +)$ .

# **2.** Appuyez sur le bouton @ (START/STOP).

La lecture des morceaux de démonstration s'arrête. Les morceaux de démonstration sont lus en boucle si vous ne les arrêtez pas en appuyant sur le bouton  $\circledast$ **(START/STOP)**.

#### **REMARQUE**

• Seules les opérations mentionnées ci-dessus peuvent être effectuées pendant la lecture des morceaux de démonstration.

# <span id="page-18-2"></span><span id="page-18-0"></span>**Exécution automatique d'arpèges**

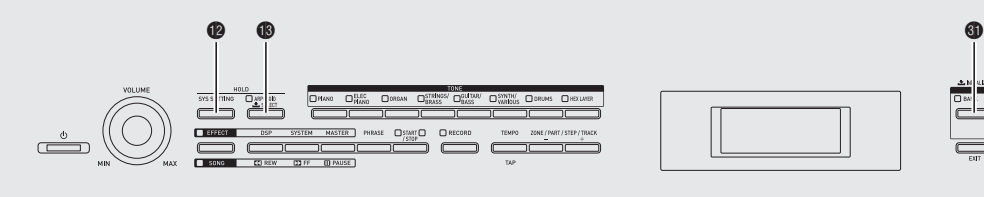

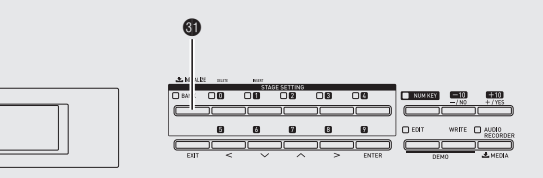

La fonction Arpèges permet une exécution automatique de différents arpèges par simple pression des touches du clavier. Vous avez le choix entre un certain nombre de types d'arpèges, y compris des arpèges comprenant les notes des accords que vous jouez sur le clavier, des arpèges incluant des notes insérées automatiquement en plus de celles de l'accord joué, et davantage.

- La fonction Arpèges présente 100 préréglages de types d'arpèges (Numéro d'arpèges 000 à 099). Un préréglage de type d'arpège peut être modifié et sauvegardé sous forme de type d'arpège personnalisé. La mémoire peut contenir jusqu'à 100 types d'arpèges personnalisés (Numéro d'arpèges 100 à 199).
- La fonction HOLD permet de continuer à jouer des arpèges même après le relâchement des touches du clavier.

# <span id="page-18-1"></span>**Pour utiliser la fonction Arpèges**

**1.** Maintenez le bouton **® (ARPEGGIO)** enfoncé jusqu'à ce que l'écran de sélection de type d'arpège suivant apparaisse sur l'afficheur.

Le témoin du bouton s'éclaire.

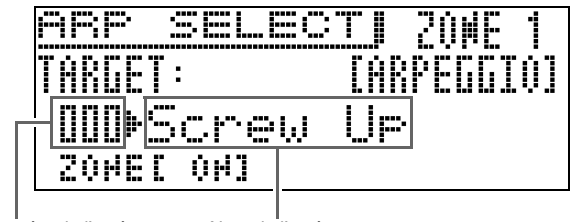

Numéro de l'arpège Nom de l'arpège

# **2.** Spécifiez le numéro d'arpège souhaité.

• Pour le détail à ce sujet, reportez-vous à « [Changement d'un nombre ou d'une valeur](#page-10-3) » dans « [Opérations communes à tous les modes](#page-10-4) » (page [F-9](#page-10-3)).

# **3.** Met le maintien d'arpège en ou hors service.

- Tout en tenant le bouton <sup>1</sup> (SYS SETTING) enfoncé, appuyez sur le bouton  $\bigcirc$  (ARPEGGIO) pour activer ou désactiver HOLD.
	- OFF : L'arpège est joué lorsque les touches du clavier sont enfoncées.
	- ON : L'arpège continue même lorsque les touches du clavier sont relâchées.
- Le témoin du bouton **B** (ARPEGGIO) clignote lorsque le maintien d'arpège (HOLD) est en service.
- **4.** Appuyez sur quelques touches pour lancer automatiquement l'arpège.
	- Appuyez sur le bouton **B** (ARPEGGIO) pour activer et désactiver l'arpège.
	- Pour arrêter le maintien d'arpège, appuyez sur le bouton **(B** (ARPEGGIO) ou réglez la fonction HOLD au point 3 de la procédure précédente sur OFF.

# **Utilisation de l'écran de sélection du type d'arpège pour sélectionner la sonorité recommandée comme sonorité de partie de zone**

- Pour le détail sur les parties de zones, reportez-vous au « Tutorial ».
- **1.** Maintenez le bouton **® (ARPEGGIO)** enfoncé jusqu'à ce que l'écran de sélection de type d'arpège suivant apparaisse sur l'afficheur.
- **2.** Maintenez le bouton @ (BANK) enfoncé jusqu'à ce que son témoin se mette à clignoter.

#### **REMARQUE**

- Dans le cas d'un arpège personnalisé, la sonorité sélectionnée comme sonorité de la Partie de zone lors de la sauvegarde des données personnalisées est la sonorité recommandée.
- **Pour toute information sur les autres fonctions liées à « Exécution automatique d'arpèges », reportez-vous au « Tutorial » séparé.**

# <span id="page-19-2"></span><span id="page-19-0"></span>**Enregistrement et lecture de phrases**

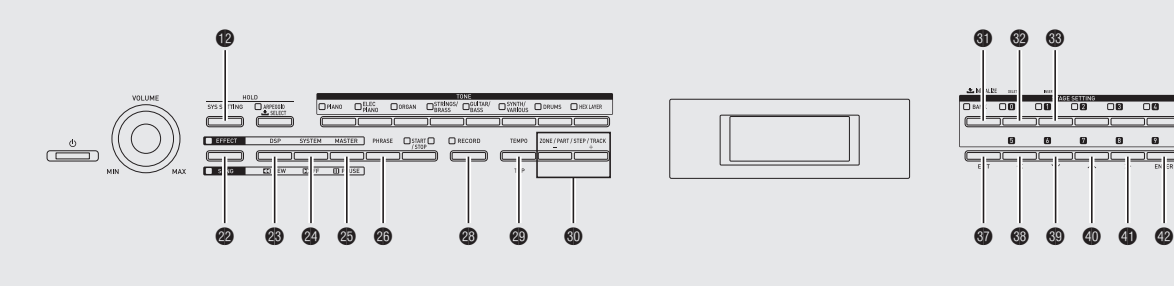

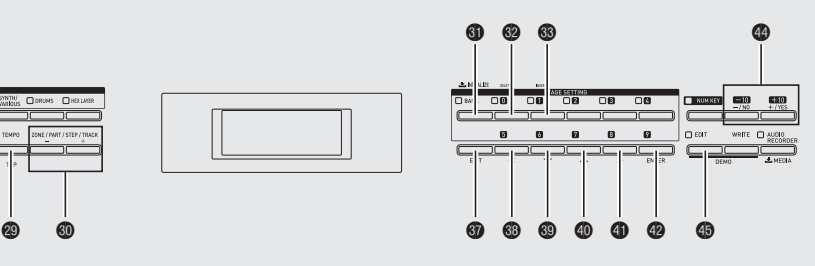

Le séquenceur de phrases permet d'enregistrer les phrases musicales qui vous viennent subitement à l'esprit pour les jouer ultérieurement.

- Vous pouvez enregistrer une nouvelle phrase ou surimposer un enregistrement sur une phrase existante pour créer une phrase personnalisée. La mémoire peut contenir jusqu'à 1 000 phrases personnalisées (numéro de phrase 000 à 999) qui peuvent être réutilisées lorsque c'est nécessaire.
- Outre ce que vous jouez sur le clavier, les maniements de pédales, molettes, boutons ronds et curseurs sont également enregistrés avec les phrases. Notez, toutefois, que les maniements des pédales, molette de modulation, boutons ronds et/ou curseur peuvent ne pas être enregistrés lorsque certaines fonctions sont affectées aux pédales, boutons ronds et/ou curseurs. Pour plus d'informations, reportezvous au « Tutorial » séparé.
- Vous avez le choix entre deux options de lecture : lecture unique (sans boucle) ou lecture répétée (avec boucle).
- La surimposition d'enregistrement pendant la lecture en boucle est possible.
- Le Séquenceur de morceaux permet d'intégrer des données de phrases dans des données de morceaux. Dans le cas de ce piano numérique, les données de morceaux sont désignées par le terme « morceaux ». Pour de plus amples informations à ce sujet, reportez-vous à « [Création d'un morceau](#page-22-2)  [\(Séquenceur de morceaux\)](#page-22-2) » (page [F-21\)](#page-22-2).

# <span id="page-19-1"></span>**Enregistrement d'une nouvelle phrase**

- Vous pouvez enregistrer jusqu'à 1600 notes environ pour une seule phrase. Mais sachez que les maniements de molettes, boutons ronds et curseurs réduisent de manière significative le nombre de notes disponibles pour l'enregistrement.
- Notez que vous ne pouvez pas enregistrer de phrase pendant l'utilisation de l'enregistreur audio (page [F-23](#page-24-0)).

**1.** Appuyez sur le bouton @ (PHRASE) le nombre de fois nécessaire pour que son témoin se mette à clignoter.

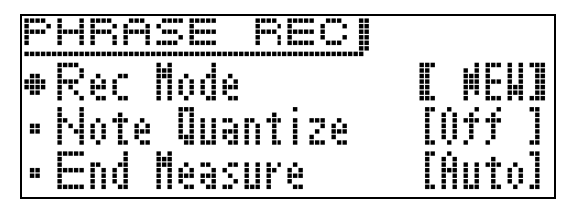

- Si OVDB (surimposition d'enregistrement) apparaît comme réglage « Rec Mode », utilisez les boutons  $\bullet$ moins **(–)** et plus **(+)** pour sélectionner NEW (nouvelle phrase). Vous accédez au mode d'attente d'enregistrement d'une nouvelle phrase.
- Les réglages de quantisation des notes et de mesure finale peuvent être changés si nécessaire.

# ■ **Quantisation des notes (Note Qntz)**

Lorsque vous enregistrez ce que vous jouez sur le clavier, il se peut que vous ne suiviez pas exactement la mesure. Les réglages de quantisation de notes suivants peuvent être utilisés pour corriger automatiquement ce décalage et réajuster le timing des notes jouées sur le clavier. (Sachez que seul le timing des touches enfoncées est réajusté. Le timing des autres opérations comme le relâchement de notes et les maniements de molettes, pédales, boutons ronds et curseurs ne sont pas réajustés.)

- Off : Timing non ajusté. (Les notes sont enregistrées telles que jouées.)
- $D, D, T,$ : Le timing de l'exécution sur le clavier
- $J, J$ est corrigé à la note la plus proche selon l'unité de note spécifiée.

#### ■ Paramétrage de la mesure finale

Les réglages de la mesure finale déterminent le nombre de mesures (16 au maximum) dans un phrase. L'enregistrement de la phrase s'arrête automatiquement lorsque le nombre de mesures spécifié par le réglage de mesure finale est atteint.

- Auto : Aucun nombre de mesures est spécifié. Le nombre de mesures au bout duquel l'enregistrement s'arrête est déterminé automatiquement.
- 1 à 16 : L'enregistrement de la phrase s'arrête lorsque le nombre de mesures spécifié est atteint.
- Le bouton **D** (SYS SETTING) permet d'afficher le menu de réglages détaillés suivant. Utilisez les boutons  $\circledcirc$  bas  $(\vee)$  et  $\circledcirc$  haut  $(\wedge)$  pour sélectionner un paramètre, puis utilisez les boutons eo moins **(–)** et plus **(+)** pour changer son réglage.

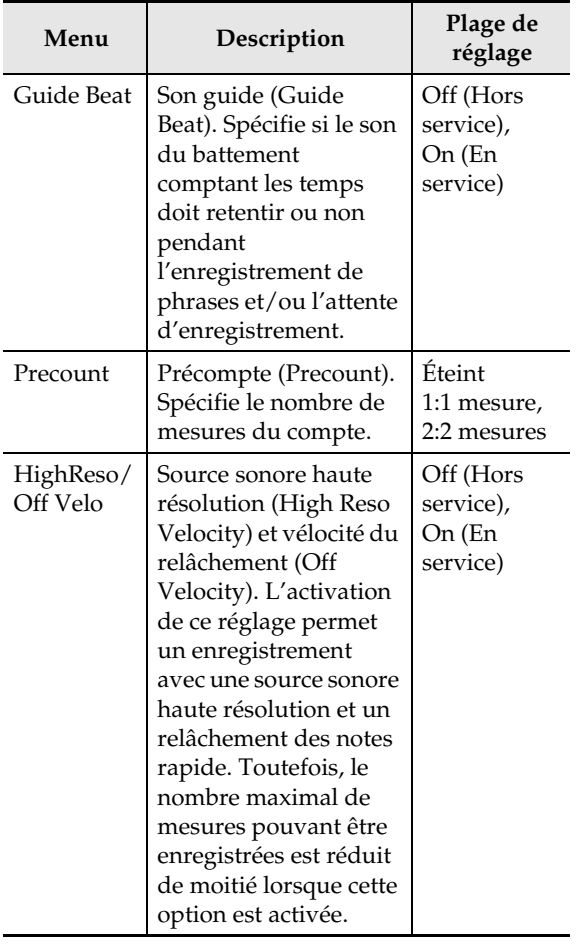

• Le bouton  $\bigcirc$  (EDIT) permet d'afficher l'écran de paramétrage du son guide (clic), du précompte et de la mesure finale. Utilisez les boutons  $\mathbf{\circledcirc}$  ( $\vee$ ) et  $\mathbf{\circledcirc}$  ( $\wedge$ ) pour sélectionner « Beat », puis utilisez les boutons  $\bullet$ 

minus **(–)** et plus **(+)** pour faire un choix entre 2/4 et 8/4 de temps, ou 2/8 et 16/8 de temps.

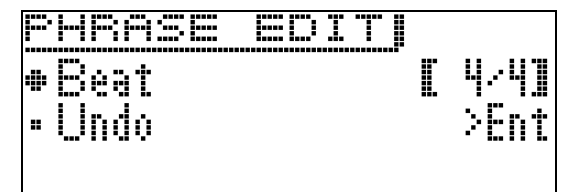

# **2.** Commencez à enregistrer.

- Pour le détail à ce sujet, reportez-vous à « [Démarrage](#page-13-1)  [et arrêt de l'enregistrement](#page-13-1) » dans « [Opérations](#page-10-4)  [communes à tous les modes](#page-10-4) » (page [F-12](#page-13-1)).
- L'enregistrement s'effectue sous forme de phrase pour configuration de scène dans la Zone 1. Pour le détail sur les zones, reportez-vous au « Tutorial » séparé.
- **3.** Lorsque vous avez terminé l'enregistrement, sauvegardez les données de la façon suivante.
	- Pour le détail à ce sujet, reportez-vous à « [Sauvegarde](#page-12-2)  [de données](#page-12-2) » dans « [Opérations communes à tous les](#page-10-4)  [modes](#page-10-4) » (page [F-11](#page-12-2)).
	- Le message « Memory Full » apparaît sur l'afficheur si l'enregistrement n'est pas possible parce que la capacité de la mémoire n'est pas suffisante. Dans ce cas, enregistrez une autre phrase qui ne prend pas autant de mémoire.
	- Pour plus d'informations sur la suppression de données sauvegardées, voir page [F-28](#page-29-1).

#### ■ Sauvegarde d'une phrase sur un dispositif **externe**

- Clé USB (page [F-32\)](#page-33-2)
- Ordinateur (page [F-37\)](#page-38-1)

# <span id="page-21-0"></span>**Écoute d'une phrase**

## **1.** Appuyez sur le bouton @ (PHRASE).

L'écran de sélection de phrase suivant apparaît.

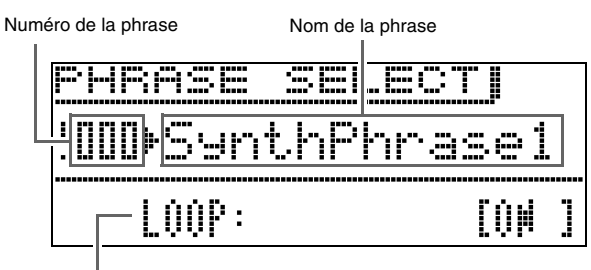

Réglage de boucle

- **2.** Spécifiez le numéro de la phrase que vous voulez écouter.
	- Pour le détail à ce sujet, reportez-vous à « [Changement d'un nombre ou d'une valeur](#page-10-3) » dans « [Opérations communes à tous les modes](#page-10-4) » (page [F-9](#page-10-3)).
- **3.** Utilisez le bouton @ ( $\vee$ ) pour sélectionner « Loop », puis utilisez les boutons @ moins

**(–)** et plus **(+)** pour mettre la boucle en ou hors service.

OFF : Lecture unique ON : Lecture en boucle

# **4.** Reproduisez la phrase.

- Pour le détail à ce sujet, reportez-vous à « [Démarrage](#page-12-3)  [et arrêt de la lecture](#page-12-3) » dans « [Opérations communes à](#page-10-4)  [tous les modes](#page-10-4) » (page [F-11](#page-12-3)).
- Le réglage de phrases en boucle est sauvegardé comme paramètre pour chaque phrase.

# **Changement de réglage du tempo**

Vous pouvez changer le réglage du tempo de deux façons différentes : en utilisant les boutons **TEMPO** ou en tapant la mesure sur un bouton.

• Ceci vous permet de régler le tempo non seulement pour les phrases mais aussi pour d'autres fonctions.

#### ■ **Pour changer le tempo en utilisant les boutons TEMPO**

**1.** Appuyez sur le bouton @ (TEMPO).

• L'écran de tempo suivant apparaît.

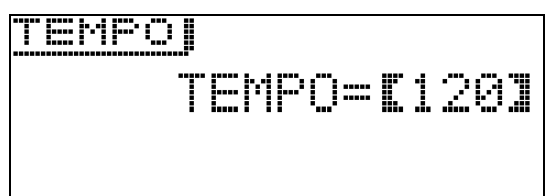

# **2.** Réglez le tempo (battements par minute) comme souhaité.

- Pour le détail à ce sujet, reportez-vous à « [Changement d'un nombre ou d'une valeur](#page-10-3) » dans « [Opérations communes à tous les modes](#page-10-4) » (page [F-9\)](#page-10-3).
- Vous pouvez changer la valeur du tempo avec les boutons dk moins **(–)** et plus **(+)**.
- Vous pouvez spécifier une valeur de 020 à 255 pour le tempo.

# **3.** Appuyez sur le bouton @ (EXIT).

L'écran de tempo s'éteint.

#### ■ **Pour régler le tempo en tapant la mesure**

- **1.** Appuyez sur le bouton @ (TEMPO). L'écran de tempo apparaît.
- **2.** Tapez quatre fois sur le bouton @ (TAP) à la vitesse (tempo) souhaitée.

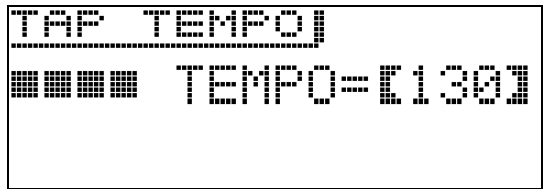

- Le réglage de tempo change selon la vitesse des frappes dès la quatrième frappe.
- **3.** Après avoir réglé le tempo en le tapant, vous pouvez effectuer des réglages plus précis de la façon indiquée dans « Pour changer le tempo en utilisant les boutons TEMPO » (page F-20).

# **Utilisation de l'écran de sélection de phrase pour sélectionner la sonorité recommandée comme sonorité de la Partie de zone 1**

- Pour le détail sur les parties de zones, reportez-vous au « Tutorial ».
- **1.** Appuyez sur le bouton @ (PHRASE) pour afficher l'écran « PHRASE SELECT » (page [F-20](#page-21-0)) pour sélectionner une phrase.
- **2.** Maintenez le bouton @ (BANK) enfoncé jusqu'à ce que son témoin se mette à clignoter.

La sonorité sélectionnée comme sonorité de Partie de zone 1 lors de la sauvegarde des données est la sonorité recommandée.

# <span id="page-22-0"></span>**Enregistrement sur une autre phrase (Overdubbing)**

- **1.** Sélectionnez la phrase sur laquelle vous voulez surimposer un enregistrement.
- **2.** Appuyez sur le bouton @ (PHRASE) le nombre de fois nécessaire pour que son témoin se mette à clignoter.
	- Si NEW (nouvelle phrase) apparaît comme réglage « Rec Mode », utilisez les boutons  $\bullet$  moins (-) et plus **(+)** pour sélectionner OVDB (surimposition d'enregistrement). Vous accédez au mode d'attente de surimposition d'enregistrement.

# **3.** Commencez à enregistrer.

- Pour le détail à ce sujet, reportez-vous à « [Démarrage](#page-13-1)  [et arrêt de l'enregistrement](#page-13-1) » dans « [Opérations](#page-10-4)  [communes à tous les modes](#page-10-4) » (page [F-12\)](#page-13-1).
- La phrase originale est jouée en boucle. Tout ce que vous jouez sur le clavier et toute autre opération effectuée pendant la lecture en boucle est enregistré sur la phrase originale.

#### ■ Pour supprimer les dernières données **enregistrées (annuler)**

Pendant la lecture de phrase ou l'arrêt, ou pendant la surimposition, appuyez sur le bouton <sup>3</sup> (RECORD) jusqu'à ce que l'écran d'annulation « PHRASE : UNDO » apparaisse.

• Vous pouvez aussi procéder de la façon suivante pour annuler une opération lorsque l'écran PHRASE SELECT indiqué dans « [Écoute d'une phrase](#page-21-0) » (page [F-20\)](#page-21-0) apparaît.

Appuyez sur le bouton  $\bigcirc$  (EDIT), puis utilisez les **boutons ☺ (▽)** et **◎ (ヘ)** pour sélectionner « Undo ». Finalement, appuyez sur le bouton  $\bullet$ **(ENTER)**.

L'écran d'annulation apparaît. Effectuez la procédure en commençant par le point 3 de « [Sauvegarde de données](#page-12-2) » à la page [F-11](#page-12-2) de la section « [Opérations communes à tous les modes](#page-10-4) ».

• Le message « PHRASE : Can't UNDO » apparaît sur l'afficheur si vous essayez encore d'annuler une opération après avoir annulé le dernier enregistrement. Appuyez sur le bouton  $\circled{r}$  (EXIT) pour dégager le message.

# <span id="page-22-1"></span>**Pour sauvegarder une phrase**

Pour le détail sur la sauvegarde de données, reportezvous à « [Sauvegarde de données](#page-12-2) » dans « [Opérations](#page-10-4)  [communes à tous les modes](#page-10-4) » (page [F-11](#page-12-2)).

- Si l'espace disponible dans la mémoire du piano numérique n'est pas suffisant pour sauvegarder les données de la phrase, le message « not enough space » apparaît sur l'écran précédent au lieu de « Press Enter », et les données de la phrase ne peuvent pas être sauvegardées. Dans ce cas, supprimez des données de la mémoire du piano numérique pour libérer de l'espace.
- Pour plus d'informations sur la suppression de données sauvegardées, voir page [F-28](#page-29-1).
- Le piano numérique peut contenir jusqu'à 1000 phrases personnalisées pour une volume total de 1 mégaoctet de données.
- Sauvegarde d'une phrase sur un dispositif **externe**
- Clé USB (page [F-32\)](#page-33-2)
- Ordinateur (page [F-37\)](#page-38-1)

# <span id="page-22-3"></span><span id="page-22-2"></span>**Création d'un morceau (Séquenceur de morceaux)**

Le séquenceur de morceaux permet d'intégrer des données de phrases dans les données de morceaux. Dans le cas de ce piano numérique, les données de morceaux sont désignées par le terme « morceaux ».

# <span id="page-22-4"></span>**Pour créer un morceau**

**1.** Appuyez sur le bouton @ (SONG) de sorte que le témoin juxtaposé à « SONG » s'éclaire.

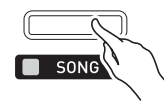

- **2.** Spécifiez le numéro de morceau souhaité.
	- Pour le détail à ce sujet, reportez-vous à « [Changement d'un nombre ou d'une valeur](#page-10-3) » dans « [Opérations communes à tous les modes](#page-10-4) » (page [F-9\)](#page-10-3).
- **3.** Appuyez sur le bouton  $\circled{p}$  (EDIT).
- **4.** Utilisez les boutons  $\circledcirc$  ( $\vee$ ) et  $\circledcirc$  ( $\wedge$ ) pour sélectionner un élément pour l'édition de morceau, puis appuyez sur le bouton  $\bullet$ **(ENTER)**.
	- Si vous voulez créer un nouveau morceau, sélectionnez « TRACK EDIT ». Reportez-vous au point 5 de cette procédure pour plus d'informations sur la façon de créer un morceau.
	- Pour spécifier le tempo du morceau, sélectionnez « Tempo ». Pour le détail sur le changement de réglage, reportez-vous à « [Changement d'un nombre](#page-10-3)  [ou d'une valeur](#page-10-3) » dans « [Opérations communes à](#page-10-4)  [tous les modes](#page-10-4) » (page [F-9\)](#page-10-3).
	- Pour plus d'informations sur l'utilisation du « Mixeur de morceaux », reportez-vous au « Tutorial » séparé.

# **5.** Éditez le morceau de la façon souhaitée.

- Utilisez les boutons dk moins **(–)** et plus **(+)** pour sélectionner une piste.
- Pour changer le numéro de phrase et d'autres réglages, utilisez les boutons  $\mathbf{\circled{b}} (\leq)$ ,  $\mathbf{\circled{b}} (\vee)$ ,  $\mathbf{\circled{b}}$  $(\bigwedge)$  et  $\bigcirc$   $(\bigtriangleright)$  pour amener le soulignement (\_) sur un réglage et le sélectionner, puis utilisez les boutons eo moins **(–)** et plus **(+)** pour changer le réglage sélectionné.

Piste Numéro de la mesure

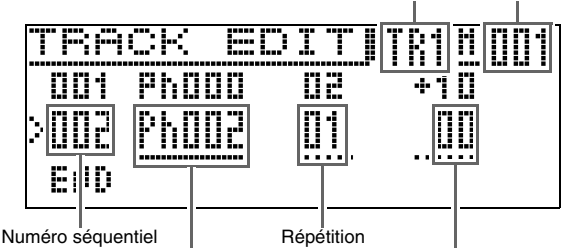

Numéro de la phrase **Décalage de note** 

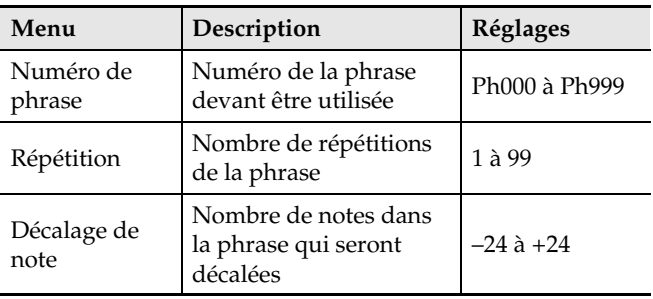

• Pour supprimer une partie d'une phrase, appuyez sur le bouton <sup>(2)</sup> (DELETE).

- Pour insérer une partie d'une phrase, appuyez sur le bouton <sup>(3)</sup> (INSERT).
- Le nombre maximal de pistes est huit.
- Le nombre séquentiel maximal est 999.
- L'édition de morceau n'est pas possible pendant la lecture d'un morceau.
- **6.** Lorsque l'édition du morceau est terminée, le morceau doit être sauvegardé.
	- Pour le détail sur la sauvegarde de données, reportezvous à « [Sauvegarde de données](#page-12-2) » dans « [Opérations](#page-10-4)  [communes à tous les modes](#page-10-4) » (page [F-11](#page-12-2)).
	- Pour plus d'informations sur la suppression de données sauvegardées, voir page [F-28](#page-29-1).

#### ■ Sauvegarde de morceaux sur un dispositif **externe**

- Clé USB (page [F-32\)](#page-33-2)
- Ordinateur (page [F-37\)](#page-38-1)

## <span id="page-23-0"></span>**Pour écouter un morceau**

**1.** Appuyez sur le bouton @ (SONG) de sorte que le témoin juxtaposé à « SONG » s'éclaire.

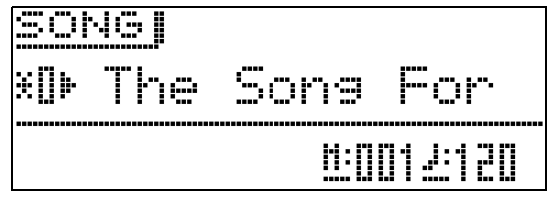

# **2.** Spécifiez le numéro de morceau souhaité.

• Pour le détail sur le changement de réglage, reportezvous à « [Changement d'un nombre ou d'une valeur](#page-10-3) » dans « [Opérations communes à tous les modes](#page-10-4) » (page [F-9](#page-10-3)).

# **3.** Démarrez la lecture.

- Pour le détail à ce sujet, reportez-vous à « [Démarrage](#page-12-3)  [et arrêt de la lecture](#page-12-3) » dans « [Opérations communes à](#page-10-4)  [tous les modes](#page-10-4) » (page [F-11\)](#page-12-3).
- Utilisez le bouton **®** (REW) pour revenir en arrière mesure par mesure, ou sur le bouton <sup>2</sup> (FF) pour avancer.
- Vous pouvez interrompre la lecture en appuyant sur le bouton **@** (PAUSE).
- Vous pouvez éditer un morceau ultérieurement, si vous le souhaitez. Pour plus d'informations à ce sujet, reportez-vous à « [Pour créer un morceau](#page-22-4) » à la page [F-21](#page-22-4).
- Pour toute information sur les autres fonctions **liées à « Enregistrement et lecture de phrases », reportez-vous au « Tutorial » séparé.**

# <span id="page-24-2"></span><span id="page-24-0"></span>**Enregistrement du morceau joué sur le clavier**

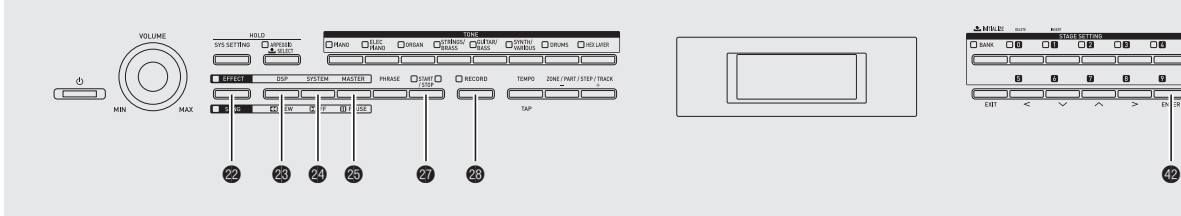

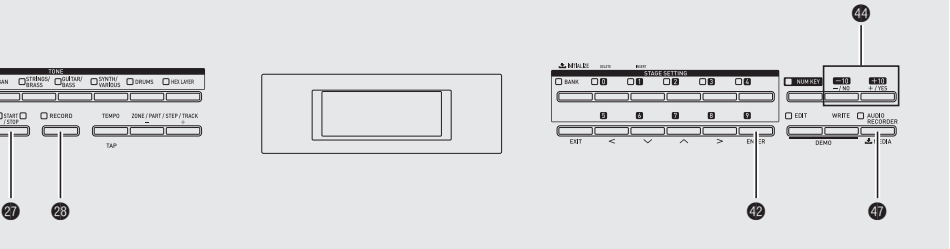

Lorsqu'une clé USB du commerce est insérée dans le port pour clé USB du piano numérique, les données audio peuvent être enregistrées sur et lues depuis cette clé (Enregistreur audio).

# <span id="page-24-3"></span><span id="page-24-1"></span>**Enregistrement sur une clé USB**

Tout ce qui est joué sur le piano numérique est enregistré sur la clé USB sous forme de données audio (fichiers WAV\*). Si vous jouez sur le piano numérique tout en écoutant des données enregistrées dans le séquenceur de morceaux et de phrases, les données écoutées et ce que vous interprétez sur le clavier seront enregistrés sur la clé USB.

\* PCM linéaire, 16 bits, 44,1 kHz, Stéréo

#### ■ Capacité de l'enregistrement

- 100 fichiers (No. 00 à No. 99)
- Environ 25 minutes d'enregistrement maximal par fichier

#### ■ **Données enregistrées**

- Tout ce qui est joué sur le piano numérique est enregistré.
- L'enregistrement de parties individuelles n'est pas possible.

#### ■ Sauvegarde des données enregistrées

Tout nouvel enregistrement de données audio sur une clé USB reçoit automatiquement un nouveau nom de fichier si bien que les données existantes ne sont pas écrasées.

# **Enregistrement d'une interprétation au piano numérique**

#### **PRÉPARATIFS**

- Veillez à formater la clé USB sur le piano numérique avant de l'utiliser. Reportez-vous à « [Clé USB](#page-30-1) » à la page [F-29](#page-30-1) pour de plus amples informations.
- **1.** Insérez la clé USB dans le port pour clé USB du piano numérique.
	- Lorsque vous raccordez une clé USB, le piano numérique doit « installer » d'abord la clé USB et se préparer pour l'échange de données. Notez qu'aucune opération n'est disponible sur le piano numérique pendant l'installation de la clé USB. Le message « Mounting Media » apparaît sur l'afficheur pendant l'installation. Il faut jusqu'à 10 ou 20 secondes, parfois plus, pour installer la clé USB. N'effectuez aucune opération sur le piano numérique pendant l'installation. La clé USB doit être installée chaque fois qu'elle est raccordée au piano numérique.
	- Si vous allumez le piano numérique lorsqu'une clé USB est branchée dessus, l'installation indiquée cidessus doit être effectuée, et durant celle-ci le piano numérique est hors service.

**2.** Appuyez sur le bouton @ (AUDIO **RECORDER)** le nombre de fois nécessaire pour que son témoin se mette à clignoter.

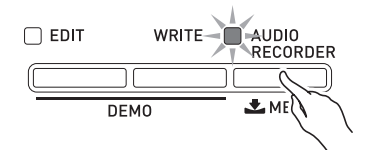

# **3.** Commencez à enregistrer.

- Pour le détail à ce sujet, reportez-vous à « [Démarrage](#page-13-1)  [et arrêt de l'enregistrement](#page-13-1) » dans « [Opérations](#page-10-4)  [communes à tous les modes](#page-10-4) » (page [F-12\)](#page-13-1).
- L'enregistrement sur la clé USB commence. Le message « Audio Recording . . . » apparaît sur l'afficheur.

#### **REMARQUE**

- Ne retirez pas la clé USB du port pour clé USB quand le témoin du bouton **AUDIO RECORDER** est éclairé ou clignote. L'enregistrement serait interrompu et les données risquent d'être détruites.
- Pour sortir de l'enregistreur audio, appuyez sur le bouton  $\bigcirc$  (AUDIO RECORDER) le nombre de fois nécessaire pour que son témoin s'éteigne.

# **Pour enregistrer ce qui est joué au clavier pendant la lecture d'une phrase ou d'un morceau**

- **1.** Sélectionnez la phrase ou le morceau qui doit être reproduit.
	- Phrase : Effectuez les points 1 à 3 de « [Écoute d'une](#page-21-0)  [phrase](#page-21-0) » (page [F-20](#page-21-0)).
	- Morceau : Effectuez les points 1 et 2 de « [Pour écouter](#page-23-0)  [un morceau](#page-23-0) » (page [F-22\)](#page-23-0).
- **2.** Appuyez sur le bouton  $\Phi$  (AUDIO **RECORDER)** le nombre de fois nécessaire pour que son témoin se mette à clignoter.

# **3.** Commencez à enregistrer.

- Pour le détail à ce sujet, reportez-vous à « [Démarrage](#page-13-1)  [et arrêt de l'enregistrement](#page-13-1) » dans « [Opérations](#page-10-4)  [communes à tous les modes](#page-10-4) » (page [F-12\)](#page-13-1).
- À l'endroit où la lecture d'une phrase ou d'un morceau doit commencer pendant l'enregistrement, appuyez sur le bouton @ (START/STOP).
- Pour mettre la lecture hors service et continuer l'enregistrement, appuyez une nouvelle fois sur le bouton @ (START/STOP).

#### **4.** Pour arrêter l'enregistrement, appuyez sur le bouton **@** (RECORD).

- Le témoin du bouton <sup>®</sup> (RECORD) s'éteint pour vous signaler la fin de l'enregistrement du son. La lecture de phrase/morceau s'arrête aussi automatiquement à ce moment.
- Pour sortir de l'enregistreur audio, appuyez sur le bouton  $\bigcirc$  (AUDIO RECORDER) le nombre de fois nécessaire pour que son témoin s'éteigne.

#### **REMARQUE**

• Un fichier MIDI (SMF) ne peut pas être lu pendant un enregistrement.

## **Pour écouter des données de performance enregistrées sur une clé USB**

**1.** Appuyez sur le bouton  $\odot$  (AUDIO **RECORDER)** le nombre de fois nécessaire pour que son témoin s'éclaire.

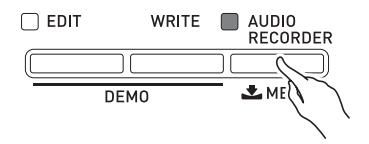

L'écran de sélection de fichier audio apparaît.

- **2.** Utilisez les boutons  $\bullet$  (-, +) pour sélectionner un morceau.
	- Le bouton  $\bigcirc$  (-) fait défiler les morceaux enregistrés du plus récent (enregistré en dernier) au plus ancien.
	- Le bouton  $\bigcirc$  (+) fait défiler du plus ancien au plus récent.

# **3.** Démarrez la lecture.

- Pour le détail à ce sujet, reportez-vous à « [Démarrage](#page-12-3)  [et arrêt de la lecture](#page-12-3) » dans « [Opérations communes à](#page-10-4)  [tous les modes](#page-10-4) » (page [F-11\)](#page-12-3).
- Pour revenir en arrière, appuyez sur le bouton <sup>®</sup> **(REW)** tout en tenant le bouton @ **(SONG)** enfoncé. Pour avancer, appuyez sur le bouton <sup>2</sup> (FF) tout en tenant le bouton <sup>®</sup> (SONG) enfoncé. Ceci n'est possible que lorsqu'un fichier audio est en cours de lecture.
- Vous pouvez interrompre la lecture en appuyant sur le bouton <sup>®</sup> (PAUSE) tout en tenant le bouton <sup>®</sup> **(SONG)** enfoncé. Ceci n'est possible que lorsqu'un fichier audio est en cours de lecture.
- Un fichier MIDI (SMF) et un fichier audio ne peuvent pas être lus simultanément.
- Pour sortir de l'enregistreur audio, appuyez sur le bouton  $\bigcirc$  (AUDIO RECORDER) le nombre de fois nécessaire pour que son témoin s'éteigne.

#### **Suppression d'un fichier audio d'une clé USB**

Les fichiers peuvent être supprimés un à un.

#### **IMPORTANT!**

- Attention car toutes les données du morceau sélectionné seront supprimées par les opérations suivantes. Les données supprimées ne pourront pas être récupérées. Assurez-vous de ne plus avoir besoin du fichier enregistré sur la clé USB avant de continuer.
- **1.** Appuyez sur le bouton  $\Phi$  (AUDIO **RECORDER)** le nombre de fois nécessaire pour que son témoin s'éclaire.
- **2.** Utilisez les boutons  $\bullet$  (-, +) pour sélectionner le morceau que vous voulez supprimer.
	- Le bouton  $\bigcirc$  (-) fait défiler les morceaux enregistrés du plus récent (enregistré en dernier) au plus ancien.
	- Le bouton  $\bigcirc$  (+) fait défiler du plus ancien au plus récent.
	- Après avoir sélectionné un morceau, vous pouvez l'écouter en appuyant sur le bouton <sup>(2)</sup> (START/ **STOP)**. Pour arrêter la lecture, appuyez une nouvelle fois sur le bouton  $\circledR$  (**START/STOP**).

# **3.** Appuyez sur le bouton @ (ENTER).

- Le message de confirmation « SURE? » apparaît.
- Pour abandonner l'opération, appuyez sur le bouton eo **(NO)**.
- **4.** Pour supprimer le fichier, appuyez sur le bouton @ (YES).

Le fichier sélectionné est supprimé.

#### **REMARQUE**

• Le numéro du fichier supprimé reste inutilisé. Si vous enregistrez un nouveau fichier, le numéro de fichier suivant le dernier fichier enregistré sur la clé USB sera utilisé.

# <span id="page-27-0"></span>**Utilisation des configurations pour la scène**

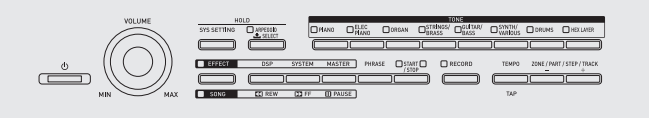

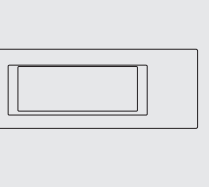

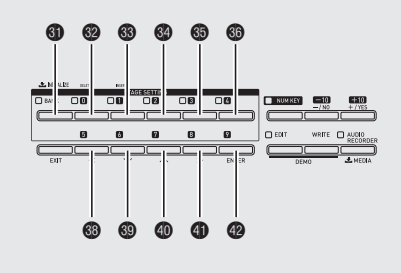

# <span id="page-27-1"></span>**Aperçu**

Votre piano numérique peut reproduire

simultanément jusqu'à quatre sonorités sur le clavier. Vous pouvez non seulement affecter des sonorités mais aussi sauvegarder les réglages d'effets, d'arpèges ainsi que d'autres réglages sous forme de configuration pour la scène (appelée « Réglage pour la scène ») pouvant être utilisée à tout moment, même pendant la lecture, pour changer instantanément la configuration du piano numérique.

• Vous pouvez sauvegarder jusqu'à 100 configurations pour la scène (numérotées de 0-0 à 9-9) dans la mémoire du piano numérique.

# <span id="page-27-2"></span>**Rappel d'une configuration pour la scène**

- **1.** Appuyez sur le bouton  $\bigcirc$  (BANK). Le témoin du bouton s'éclaire.
- **2.** Spécifiez un numéro de banque et de configuration pour la scène (Réglage pour la scène).
	- Tout d'abord, tout en maintenant le bouton  $\bigcirc$ **(BANK)** enfoncé, utilisez les boutons  $\mathbf{\Theta}$  à  $\mathbf{\Theta}$  ou les boutons  $\circledR$  à  $\circledR$  pour spécifier le numéro de banque.
	- Ensuite, utilisez les boutons  $\circledast$  à  $\circledast$  ou les boutons  $\circledast$ à  $\circledP$  pour spécifier le numéro de configuration pour la scène.

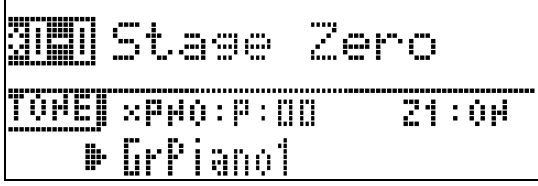

# **REMARQUE**

- Après avoir spécifié le numéro de configuration pour la scène, modifiez le contenu de la configuration et sauvegardez le résultat. Pour le détail sur l'écran d'édition, reportez-vous à « [Utilisation de la fonction d'édition](#page-14-2) » dans
	- « [Opérations communes à tous les modes](#page-10-4) » (page [F-13](#page-14-2)).

# **Reproduction de la sonorité de la zone 1 sur toutes les touches**

Pour le détail sur les parties de zones, reportez-vous au « Tutorial ».

## **1.** Maintenez le bouton (BANK) enfoncé jusqu'à ce que son témoin se mette à clignoter.

Le clavier change de configuration de sorte que toutes les touches reproduisent la sonorité sélectionnée pour la zone 1. Les réglages du mode configuration pour la scène basculent aussi sur les préréglages optimisés pour la sonorité sélectionnée.

#### z **Pour le détail sur les paramètres pouvant être modifiés, reportez-vous au « Tutorial ».**

# <span id="page-28-0"></span>**Autres fonctions utiles**

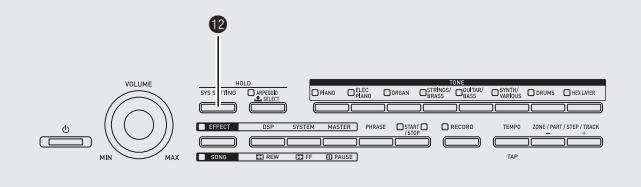

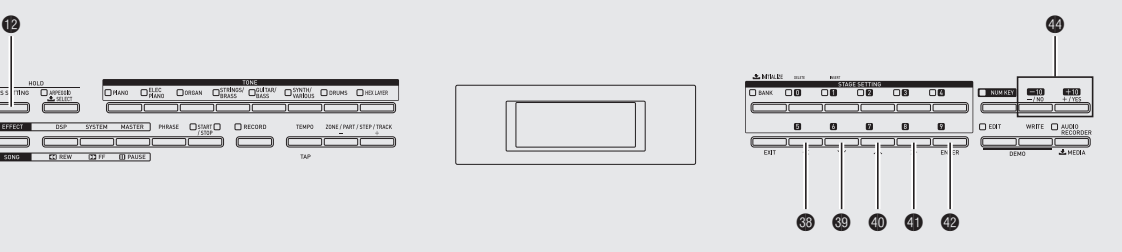

# <span id="page-28-4"></span><span id="page-28-1"></span>**Réglages système**

Les paramètres du piano numérique indiqués cidessous peuvent être configurés par le menu de réglage système (SYS SETTING).

- Contraste de l'affichage
- Mode initial à la mise sous tension
- Extinction automatique (page [F-6](#page-7-1)) activé/désactivé
- Verrouillage du panneau de commande
- **1.** Appuyez sur @ (SYS SETTING).
- **2.** Utilisez les boutons  $\circledast(\vee)$  et  $\circledast(\wedge)$  pour sélectionner « General ».

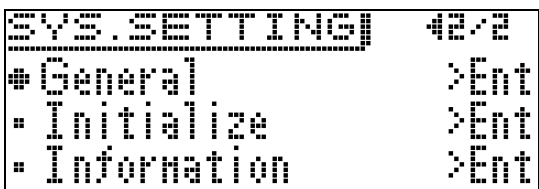

- **3.** Appuyez sur @ (ENTER).
- $4$ . Utilisez les boutons  $\circledast$  (<),  $\circledast$  ( $\vee$ ),  $\circledast$  ( $\wedge$ ) et  $\bigcirc$  (>) pour sélectionner l'élément dont vous voulez effectuer le réglage.
- **5.** Changez le réglage.

C

• Pour le détail à ce sujet, reportez-vous à « [Changement d'un nombre ou d'une valeur](#page-10-3) » dans « [Opérations communes à tous les modes](#page-10-4) » (page [F-9](#page-10-3)).

#### **Réglages**

<span id="page-28-5"></span><span id="page-28-2"></span>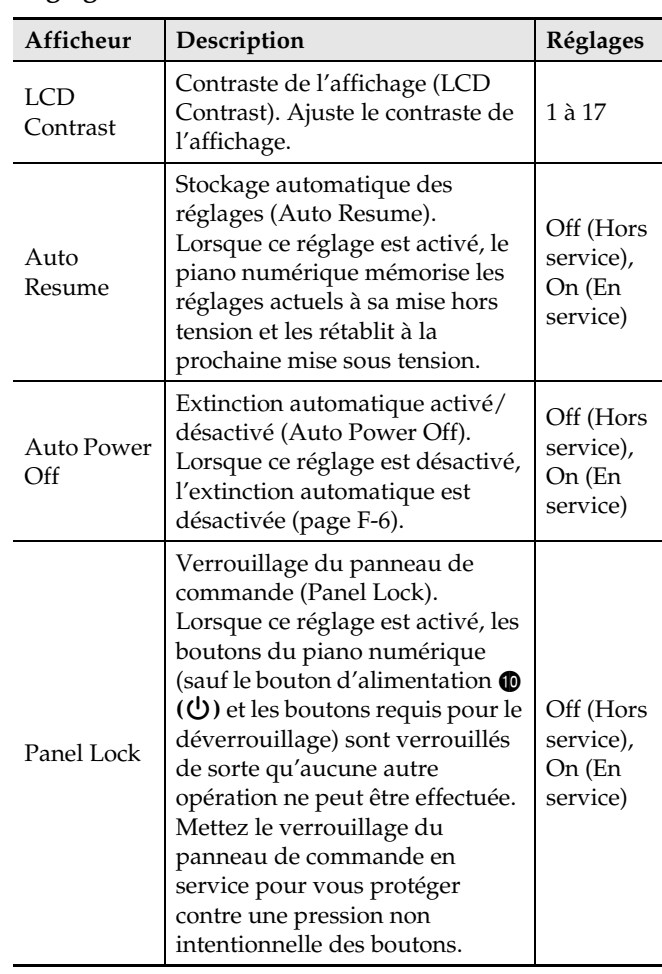

<span id="page-28-3"></span>**6.** Lorsque les réglages sont comme vous le souhaitez, appuyez sur le bouton <sup>1</sup> (SYS **SETTING)** pour sortir de l'écran de réglage.

# <span id="page-29-1"></span><span id="page-29-0"></span>**Suppression des données**

Procédez de la façon suivante pour supprimer des données particulières, modifiées ou enregistrées, (sonorités, arpèges, phrases, morceaux, configuration pour la scène) de la mémoire du piano numérique.

**1.** Appuyez sur le bouton **@ (SYS SETTING)**.

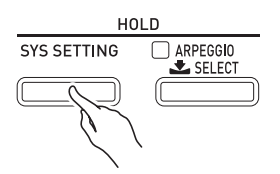

- **2.** Utilisez les boutons  $\circledast(\vee)$  et  $\circledast(\wedge)$  pour sélectionner « Initialize ».
- $3$ . Utilisez les boutons  $\circledast$  (<),  $\circledast$  ( $\vee$ ),  $\circledast$  ( $\wedge$ ) et  $\bigcirc$  (>) pour sélectionner le type de données que vous voulez supprimer.
	- Pour supprimer une configuration pour la scène : Init Stage Set
	- Pour supprimer une sonorité personnalisée : Init Tone
	- Pour supprimer un arpège personnalisé : Clear Arpeggio
	- Pour supprimer une phrase enregistrée : Clear Phrase
	- Pour supprimer un morceau enregistré : Clear Song Seq
	- Pour supprimer toutes les données : Initialize All

**4.** Sélectionnez le nombre de données que vous voulez supprimer.

- Pour le détail à ce sujet, reportez-vous à « [Changement d'un nombre ou d'une valeur](#page-10-3) » dans « [Opérations communes à tous les modes](#page-10-4) » (page [F-9](#page-10-4)).
- Si vous sélectionnez « Initialize All » au point 3 cidessus, vous n'aurez pas besoin de sélectionner le nombre de données ici.

# $5$ . Appuyez sur le bouton @ (ENTER).

Le message de confirmation « SURE? » apparaît.

• Si vous voulez annuler la suppression, appuyez sur le bouton  $\bullet$  (NO) ou  $\bullet$  (EXIT).

# **6.** Appuyez sur le bouton  $\bullet$  (YES).

Le message « Please Wait » reste sur l'afficheur pendant toute la durée de l'opération. N'effectuez aucune opération lorsque ce message est affiché. « Complete » apparaît sur l'afficheur lorsque les données ont été supprimées.

z **Pour toute information sur d'autres paramètres**  apparaissant sur l'afficheur lorsque le bouton <sup>1</sup> **(SYS SETTING) est pressé, reportez-vous au « Tutorial » séparé.**

<span id="page-30-1"></span><span id="page-30-0"></span>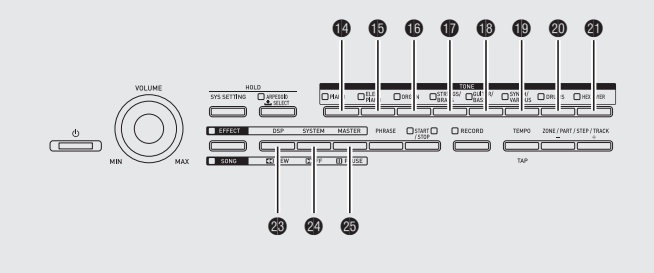

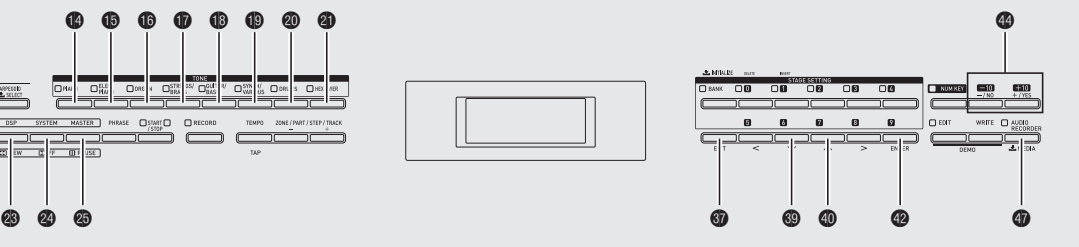

Votre piano numérique permet d'effectuer les opérations suivantes sur une clé USB.

- Formatage d'une clé USB
- Sauvegarde de données sur une clé USB
	- Les données des configurations pour la scène, des sonorités, des arpèges et du séquenceur de phrases éditées avec le piano numérique peuvent être sauvegardées sur une clé USB.
	- Les données de morceaux enregistrées avec le séquenceur de morceaux du piano numérique se présentent sous forme de fichiers MIDI (format SMF 0) sur une clé USB.
	- Ce qui vous jouez sur le piano numérique peut aussi être enregistré directement sur une clé USB. Pour de plus amples informations, reportez-vous à « [Enregistrement sur une clé USB](#page-24-3) » (page [F-23\)](#page-24-3).
- Chargement des données d'une clé USB dans la mémoire du piano numérique
- Suppression des données d'une clé USB
- Lecture aisée de morceaux depuis une clé USB

#### ■ **Types de données**

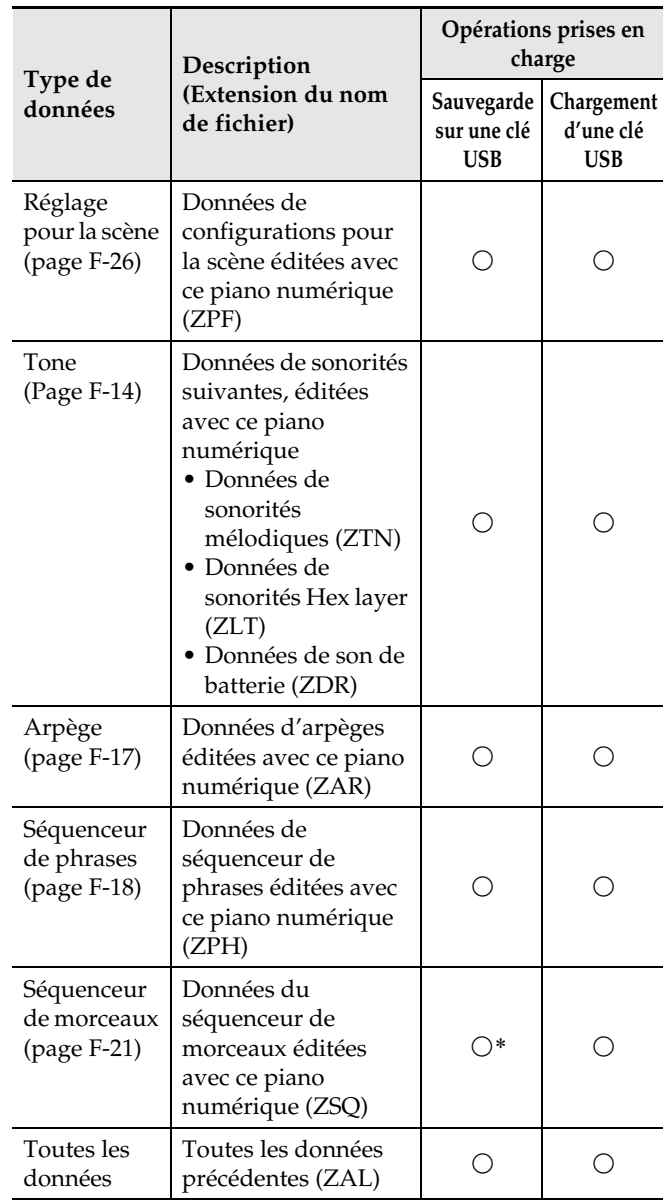

\* Sauvegarde possible sous forme de fichier MIDI (format SMF 0).

# <span id="page-31-0"></span>**Sauvegarde de données audio standard (fichiers WAV) sur une clé USB**

Lors d'un enregistrement avec l'enregistreur audio du piano numérique, les données sont sauvegardées sous forme de fichier WAV (qui reçoit automatiquement le nom TAKE00.WAV à TAKE99.WAV) dans le dossier MUSICDAT (créé automatiquement lors du formatage) sur la clé USB. Vous pouvez aussi brancher une clé USB sur un ordinateur et changer les noms de fichiers (WAV) de données audio sous la forme

« TAKExx.WAV »\*, puis les remettre dans le dossier MUSICDAT. Pour pourrez ensuite les lire sur le piano numérique.

\*  $xx = 00$  à 99

## **Précautions à prendre lors de l'utilisation d'une clé USB et du port pour clé USB**

#### **IMPORTANT !**

- Veillez à prendre les précautions mentionnées dans la notice fournie avec la clé USB.
- Évitez d'utiliser une clé USB dans les situations suivantes. Les données enregistrées sur la clé USB pourraient être détruites.
	- Endroits exposés à une température élevée, à une humidité élevée ou à des gaz corrosifs
	- Endroits exposés à une forte charge électrostatique et à du bruit numérique
- Ne retirez jamais la clé USB pendant l'écriture ou le chargement de données sur ou depuis celle-ci. Ceci pourrait détruire les données enregistrées sur la clé USB et endommager le port pour clé USB.
- N'insérez qu'une clé USB et rien d'autre dans le port pour clé USB. Tout autre objet peut entraîner une panne.
- Une clé USB devient chaude après un très long usage. C'est normal et il ne s'agit pas d'une défectuosité.
- L'électricité statique transmise par votre main ou une clé USB au port pour clé USB peut causer un dysfonctionnement du piano numérique. Le cas échéant, mettez le piano numérique hors tension puis de nouveau sous tension.

#### **Propriété intellectuelle**

**Vous pouvez utiliser des enregistrements pour votre usage personnel. Toute reproduction d'un fichier audio ou musical sans l'autorisation du détenteur des droits d'auteur est strictement interdite par les lois sur les droits d'auteur et par les traités internationaux. De plus, diffuser lesdits fichiers sur l'Internet ou les distribuer à un tiers, que ce soit avec ou sans compensation, est strictement interdit par les lois sur les droits d'auteur et par les traités internationaux. CASIO COMPUTER CO., LTD. décline toute responsabilité quant à l'usage de ce piano numérique en violation des lois sur les droits d'auteur.**

# <span id="page-31-1"></span>**Branchement et débranchement d'une clé USB du piano numérique**

#### **IMPORTANT !**

- Lorsque vous raccordez une clé USB, le piano numérique doit « installer » d'abord la clé USB et se préparer pour l'échange de données. Notez qu'aucune opération n'est disponible sur le piano numérique pendant l'installation de la clé USB. Le message « Mounting Media » apparaît sur l'afficheur pendant l'installation. Il faut jusqu'à 10 ou 20 secondes, parfois plus, pour installer la clé USB. N'effectuez aucune opération sur le piano numérique pendant l'installation. La clé USB doit être installée chaque fois qu'elle est raccordée au piano numérique.
- Si vous allumez le piano numérique lorsqu'une clé USB est branchée dessus, l'installation indiquée cidessus doit être effectuée, et durant celle-ci le piano numérique est hors service.
- N'insérez qu'une clé USB et rien d'autre dans le port pour clé USB.

#### ■ Pour insérer une clé USB

- **1.** Comme indiqué sur l'illustration suivante, insérez la clé USB dans le port pour clé USB du piano numérique  $\circ$ .
	- Enfoncez la clé USB avec précaution à fond dans le port. N'exercez pas de force lorsque vous insérez la clé USB.

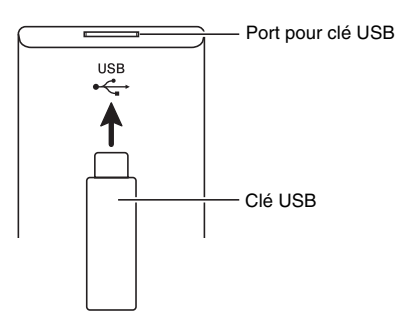

#### ■ **Pour retirer une clé USB**

**1.** Assurez-vous qu'il n'y a pas d'échange de données en cours puis tirez la clé USB tout droit.

# <span id="page-32-0"></span>**Formatage d'une clé USB**

#### **IMPORTANT !**

- Veillez à formater une clé USB sur le piano numérique la première fois que vous l'utilisez.
- Avant de formater une clé USB, assurez-vous qu'elle ne contient pas de données importantes.
- Le formatage effectué par ce piano numérique est un « formatage rapide ». Si vous voulez supprimer complètement toutes les données de la clé USB, formatez-la sur votre ordinateur ou sur un autre dispositif.

#### **Clés USB prises en charge**

Ce piano numérique prend en charge les clés USB formatées en FAT32. Si votre clé USB est formatée dans un autre système de fichier, utilisez la fonction de formatage de Windows pour la reformater en FAT32. Ne pas utiliser le formatage rapide.

Les types suivants de clés USB ne sont pas pris en charges.

- Une clé USB reconnue comme lecteurs multiples par l'ordinateur
- Une clé USB reconnue comme CD-ROM par l'ordinateur
- Une clé USB avec fonction antivirus, sécurité ou toute autre fonction spéciale
- **1.** Insérez la clé USB que vous voulez formater dans le port pour clé USB du piano numérique  $\circledast$ ).
- **2.** Appuyez sur le bouton  $\circledP$  (MEDIA) jusqu'à ce que l'écran « MEDIA » apparaisse.

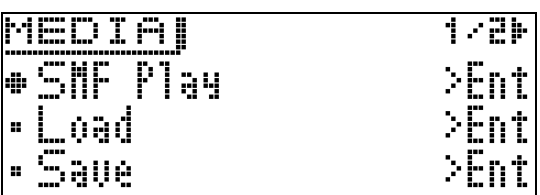

**3.** Utilisez les boutons  $\circledcirc$  ( $\vee$ ) et  $\circledcirc$  ( $\wedge$ ) pour sélectionner « **Format** ».

## **4.** Appuyez sur le bouton @ (ENTER).

Le message de confirmation « SURE? » apparaît.

- Si vous voulez annuler le formatage, appuyez sur le bouton  $\bullet$  (NO) ou  $\bullet$  (EXIT).
- $5.$  Appuyez sur le bouton  $\otimes$  (YES).

Le message « Please Wait » reste sur l'afficheur pendant toute la durée du formatage. N'effectuez aucune opération sur le piano numérique tant que ce message est affiché. « Complete » apparaît sur l'afficheur lorsque le formatage est terminé.

# <span id="page-33-2"></span><span id="page-33-0"></span>**Sauvegarde des données du piano numérique sur une clé USB**

Procédez de la façon suivante pour sauvegarder les données du piano numérique sur une clé USB.

- Les types de données suivants peuvent être sauvegardés sur une clé USB. Configurations pour la scène, sonorités, arpèges, phrases, données du séquenceur de morceaux, toutes les données
- **1.** Insérez la clé USB dans le port pour clé USB du piano numérique  $\circledast$ ).
- **2.** Appuyez sur le bouton  $\Phi$  (MEDIA) jusqu'à ce que l'écran « MEDIA » apparaisse.
- **3.** Utilisez les boutons  $\circledcirc$  ( $\vee$ ) et  $\circledcirc$  ( $\wedge$ ) pour sélectionner « Save ».
- **4.** Appuyez sur le bouton @ (ENTER).
- **5.** Utilisez les boutons  $\circledast$  ( $\vee$ ) et  $\circledast$  ( $\wedge$ ) pour sélectionner le type de données que vous voulez sauvegarder.
	- Vous avez le choix entre les types de données suivants. Configurations pour la scène (Stage Setting),

sonorités (Tone), arpèges (Arpeggio), phrases (Phrase), données du séquenceur de morceaux (Song Seq), toutes les données (All Data)

- Pour sauvegarder des données du séquenceur de morceaux sous forme de fichier MIDI (SMF), sélectionnez « Song Seq », puis appuyez sur le bouton **@** (ENTER). Sélectionnez ensuite « SMF Save », puis appuyez à nouveau sur le bouton <sup>1</sup> (ENTER).
- **6.** Appuyez sur le bouton @ (ENTER).
- **7.** Spécifiez le nombre de données que vous voulez sauvegarder sur la clé USB.
	- Pour le détail à ce sujet, reportez-vous à « [Changement d'un nombre ou d'une valeur](#page-10-3) » dans « [Opérations communes à tous les modes](#page-10-4) » (page [F-9](#page-10-3)).
	- Quand vous sauvegardez une sonorité, vous pouvez utiliser les boutons  $\bigcirc$  à  $\bigcirc$  (groupe de sonorités) pour sélectionner le type de fichier à sauvegarder.

# **8.** Appuyez sur le bouton @ (ENTER).

Le message de confirmation « SURE? » apparaît.

• Si vous voulez annuler la sauvegarde, appuyez sur le bouton  $\bullet$  (NO) ou  $\bullet$  (EXIT).

# **9.** Appuyez sur le bouton @ (YES).

Le message « Please Wait » reste sur l'afficheur pendant toute la durée de la sauvegarde. N'effectuez aucune opération sur le piano numérique tant que ce message est affiché. « Complete » apparaît sur l'afficheur lorsque la sauvegarde est terminée.

• S'il existe déjà un fichier de même nom sur la clé USB, le message « Replace? », vous demandant si vous voulez le remplacer par les nouvelles données, apparaît. Appuyez sur le bouton @ (YES) pour le remplacer ou sur le bouton  $\bigcirc$  (NO) pour abandonner la sauvegarde.

#### ■ **Emplacements des données (fichiers) sauvegardées sur une clé USB**

La procédure précédente sauvegarde les données du piano numérique dans le dossier MUSICDAT de la clé USB.

- Le dossier de données ci-dessus est automatiquement créé lors du formatage de la clé USB sur le piano numérique (page [F-31](#page-32-0)).
- Notez qu'un fichier ne se trouvant pas dans ce dossier de données ne peut pas être chargé, supprimé ni renommé par le piano numérique. Il n'est pas non plus possible de rappeler, supprimer ni écouter un fichier sauvegardé dans un sousdossier à l'intérieur de ce dossier.

# <span id="page-33-1"></span>**Chargement des données d'une clé USB dans la mémoire du piano numérique**

Procédez de la façon suivante pour charger les données d'une clé USB dans la mémoire du piano numérique.

- **1.** Insérez la clé USB dans le port pour clé USB du piano numérique  $(\circled{e})$ .
- **2.** Appuyez sur le bouton @ (MEDIA) jusqu'à ce que l'écran « MEDIA » apparaisse.
- **3.** Utilisez les boutons  $\circledcirc$  ( $\vee$ ) et  $\circledcirc$  ( $\wedge$ ) pour sélectionner « Load ».
- **4.** Appuyez sur le bouton @ (ENTER).
- **5.** Utilisez les touches  $\circledast$  ( $\vee$ ) et  $\circledast$  ( $\wedge$ ) pour sélectionner le type des données que vous voulez charger.
	- Vous avez le choix entre les types de données suivants. Configurations pour la scène (Stage Setting), sonorités (Tone), arpèges (Arpeggio), phrases (Phrase), données du séquenceur de morceaux (Song Seq), toutes les données (All Data)
- **6.** Appuyez sur le bouton @ (ENTER).

# **7.** Spécifiez le nombre de données que vous voulez charger sur la clé USB.

- Pour le détail à ce sujet, reportez-vous à « [Changement d'un nombre ou d'une valeur](#page-10-3) » dans « [Opérations communes à tous les modes](#page-10-4) » (page [F-9](#page-10-3)).
- Quand vous chargez une sonorité, vous pouvez utiliser les boutons  $\bullet$  à  $\bullet$  (groupe de sonorités) pour sélectionner le type de fichier à charger. Boutons **to** (PIANO) à **to** (SYNTH/VARIOUS) : Données de sonorités mélodiques (ZTN) Bouton **@** (DRUMS) : Données de son de batterie (ZDR) Bouton **@** (HEX LAYER) : Données de sonorités Hex layer (ZLT)

# **8.** Appuyez sur le bouton @ (ENTER).

Le message de confirmation « SURE? » apparaît.

• Si vous voulez annuler le chargement de données, appuyez sur le bouton  $\bullet$  (NO) ou  $\bullet$  (EXIT).

# **9.** Appuyez sur le bouton  $\circledast$  (YES).

Le message « Please Wait » reste sur l'afficheur pendant toute la durée du chargement. N'effectuez aucune opération sur le piano numérique tant que ce message est affiché. « Complete » apparaît sur l'afficheur lorsque le chargement est terminé.

• S'il existe déjà un fichier de même nom dans la mémoire du piano numérique, le message « Replace? » vous demandant si vous voulez le remplacer par les nouvelles données apparaît. Appuyez sur le bouton  $\bullet$  (YES) pour le remplacer ou sur le bouton  $\bullet$  (NO) pour annuler le chargement.

# <span id="page-34-0"></span>**Suppression des données d'une clé USB**

Procédez de la façon suivante pour supprimer les données de la clé USB (fichiers).

- **1.** Insérez la clé USB dans le port pour clé USB du piano numérique  $\textcircled{\tiny{4}}$ ).
- **2.** Appuyez sur le bouton  $\circled{p}$  (MEDIA) jusqu'à ce que l'écran « MEDIA » apparaisse.
- **3.** Utilisez les boutons  $\circledcirc$  ( $\vee$ ) et  $\circledcirc$  ( $\wedge$ ) pour sélectionner « Delete ».
- **4.** Appuyez sur le bouton @ (ENTER).
- **5.** Pour le reste de cette procédure, continuez à partir du point 7 de « [Chargement des](#page-33-1)  [données d'une clé USB dans la mémoire du](#page-33-1)  [piano numérique](#page-33-1) » (page [F-32](#page-33-1)).

# <span id="page-34-2"></span><span id="page-34-1"></span>**Changement du nom d'un fichier d'une clé USB**

Procédez de la façon suivante pour changer le nom d'un fichier sauvegardé sur une clé USB.

- **1.** Insérez la clé USB dans le port pour clé USB du piano numérique  $\circledast$ ).
- **2.** Appuyez sur le bouton  $\circledD$  (MEDIA) jusqu'à ce que l'écran « MEDIA » apparaisse.
- **3.** Utilisez les boutons dt **(**w**)** et ek **(**q**)** pour sélectionner « Rename ».
- **4.** Appuyez sur le bouton **@ (ENTER)**.
- **5.** Pour le reste de cette procédure, continuez à partir du point 7 de « [Chargement des](#page-33-1)  [données d'une clé USB dans la mémoire du](#page-33-1)  [piano numérique](#page-33-1) » (page [F-32\)](#page-33-1).
	- Pour le détail sur la saisie de caractères reportez-vous à « [Saisie de caractères](#page-11-1) » dans « [Opérations](#page-10-4)  [communes à tous les modes](#page-10-4) » (page [F-10](#page-11-1)).
	- Les caractères pouvant être sélectionnés sont les suivants.

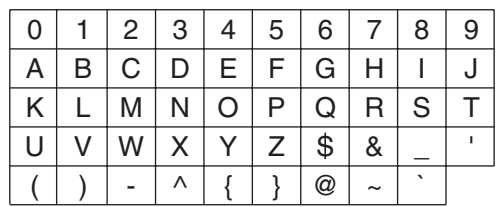

# <span id="page-35-0"></span>**Écoute des données audio enregistrées sur une clé USB**

Vous pouvez utiliser le piano numérique pour écouter les données audio (fichiers WAV\*) enregistrées sur une clé USB du commerce.

Reportez-vous à « [Clé USB](#page-30-0) » à la page [F-29](#page-30-0) pour de plus amples informations.

\* PCM linéaire, 16 bits, 44,1 kHz, Stéréo

#### **PRÉPARATIFS**

- Préparez une clé USB contenant des données en utilisant l'enregistreur audio du piano numérique. Reportez-vous à « [Enregistrement sur une clé USB](#page-24-3) » à la page [F-23](#page-24-3) pour de plus amples informations.
- Vous pouvez utiliser un ordinateur pour sauvegarder des données audio (fichier WAV) sur la clé USB et les écouter par la suite. Reportez-vous à « [Sauvegarde de données audio standard \(fichiers](#page-31-0)  [WAV\) sur une clé USB](#page-31-0) » à la page [F-30](#page-31-0) pour de plus amples informations.
- Insérez la clé USB contenant les données que vous voulez écouter dans le port pour clé USB du piano numérique.
- **1.** Appuyez sur le bouton  $\mathbf{\Phi}$  (AUDIO **RECORDER)** le nombre de fois nécessaire pour que son témoin s'éclaire.

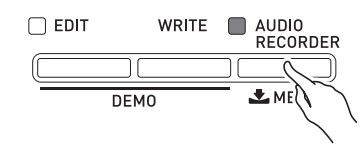

L'écran de sélection de fichier audio apparaît.

- **2.** Utilisez les boutons  $\bullet$  (-, +) pour sélectionner un morceau.
	- Le bouton  $\bigcirc$  (+) fait défiler les noms de fichiers de morceaux vers l'avant (TAKE00.WAV, TAKE01.WAV, etc.). Le bouton  $\bigcirc$  (-) fait défiler les noms de fichiers de morceaux vers l'arrière.

# **3.** Démarrez la lecture.

- Pour le détail à ce sujet, reportez-vous à « [Démarrage](#page-12-3)  [et arrêt de la lecture](#page-12-3) » dans « [Opérations communes à](#page-10-4)  [tous les modes](#page-10-4) » (page [F-11](#page-12-3)).
- Pour sortir de l'enregistreur audio, appuyez sur le bouton  $\bigcirc$  (AUDIO RECORDER) le nombre de fois nécessaire pour que son témoin s'éteigne.

# <span id="page-35-1"></span>**Lecture d'un fichier MIDI enregistré sur une clé USB**

Vous pouvez utiliser le piano numérique pour lire les fichiers MIDI (SMF) enregistrés sur une clé USB du commerce.

#### **PRÉPARATIFS**

- Utilisez un ordinateur pour sauvegarder le fichier MIDI (SMF) que vous voulez lire dans le dossier MUSICDAT de la clé USB.
- **1.** Insérez la clé USB dans le port pour clé USB du piano numérique  $\circledast$ ).
- **2.** Appuyez sur le bouton  $\Phi$  (MEDIA) jusqu'à ce que le message « MEDIA » apparaisse sur l'afficheur du piano numérique.
- **3.** Utilisez les boutons **◎ (∨)** et (∧) pour sélectionner « SMF Play ».
- **4.** Appuyez sur le bouton @ (ENTER).
- **5.** Sélectionnez le numéro du fichier MIDI (SMF) que vous voulez lire.
	- Pour le détail à ce sujet, reportez-vous à « [Changement d'un nombre ou d'une valeur](#page-10-3) » dans « [Opérations communes à tous les modes](#page-10-4) » (page [F-9\)](#page-10-3).

# **6.** Démarrez la lecture.

- Pour le détail à ce sujet reportez-vous aux opérations à partir du point 2 de « [Démarrage et arrêt de la](#page-12-3)  [lecture](#page-12-3) » dans « [Opérations communes à tous les](#page-10-4)  [modes](#page-10-4) » (page [F-11](#page-12-3)).
- Utilisez le bouton <sup>®</sup> (REW) pour revenir en arrière mesure par mesure, ou sur le bouton <sup>2</sup> (FF) pour avancer.
- Vous pouvez interrompre la lecture en appuyant sur le bouton **@** (PAUSE).

# <span id="page-36-0"></span>**Messages d'erreur**

En cas de problème, un des messages d'erreur suivants apparaît sur l'afficheur.

• Appuyez sur le bouton  $\circledA$  (EXIT) pour dégager un message d'erreur.

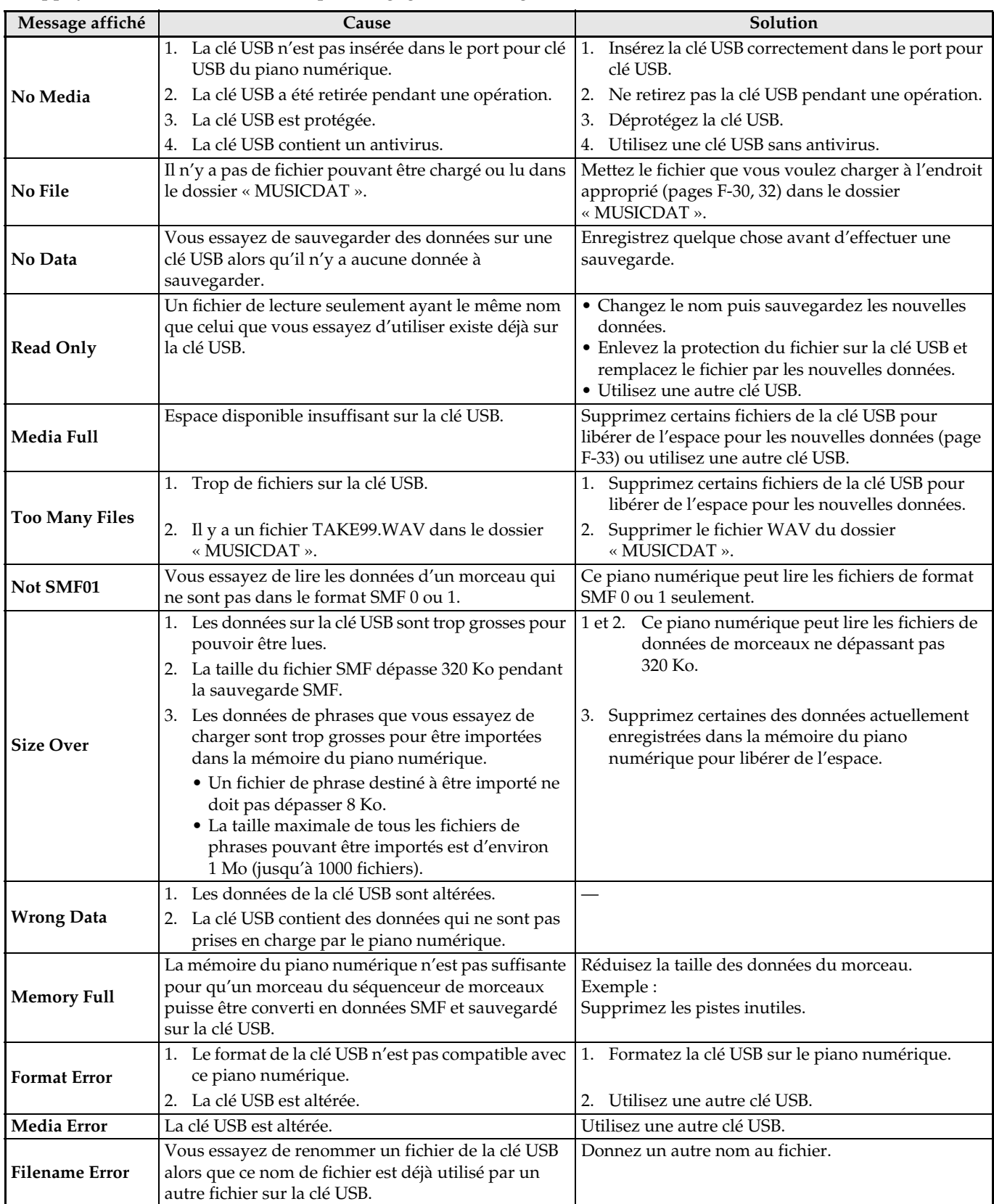

# <span id="page-37-0"></span>**Raccordement à un ordinateur**

Vous pouvez raccorder le piano numérique à un ordinateur pour échanger des données MIDI entre ces deux appareils. Ceci vous permettra d'envoyer des données du piano numérique vers un logiciel de musique du commerce installé sur votre ordinateur, ou bien d'envoyer des données MIDI de votre ordinateur sur le piano numérique pour les lire.

# <span id="page-37-1"></span>**Configuration système minimale de l'ordinateur**

La configuration système minimale de l'ordinateur pour envoyer et recevoir des données MIDI est la suivante. Vérifiez si votre ordinateur remplit ces conditions avant de lui raccorder le piano numérique.

# z **Système d'exploitation**

Windows® XP (SP2 ou ultérieur)\*<sup>1</sup> Windows Vista® \*<sup>2</sup> Windows® 7 \*<sup>3</sup> Windows® 8 \*<sup>4</sup> Mac OS® X (10.3.9, 10.4.11, 10.5.X, 10.6.X, 10.7.X, 10.8.X) \*1: Windows XP Édition familiale Windows XP Professionnel (32 bits)

- \*2: Windows Vista (32 bits)
- \*3: Windows 7 (32 bits, 64 bits)
- \*4: Windows 8 (32 bits, 64 bits)

# $\bullet$  Port USB

# **IMPORTANT !**

• Ne raccordez jamais le piano numérique à un ordinateur ne remplissant pas ces conditions. Ceci pourrait causer des problèmes au niveau de l'ordinateur.

# <span id="page-37-2"></span>**Raccordement du piano numérique à votre ordinateur**

#### **IMPORTANT !**

- Veillez à suivre scrupuleusement les différents points de la procédure. L'envoi et la réception de données peuvent être impossibles si le raccordement n'est pas correct.
- **1.** Mettez le piano numérique hors tension puis l'ordinateur en marche.
	- N'ouvrez pas encore le logiciel de musique sur votre ordinateur !
- **2.** Après avoir mis en marche votre ordinateur, raccordez-le au piano numérique avec un câble USB du commerce.

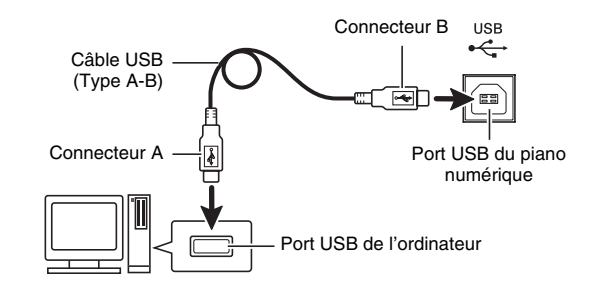

- **3.** Mettez le piano numérique sous tension.
	- Si c'est la première fois que vous raccordez le piano numérique à votre ordinateur, le logiciel utilisé pour envoyer et recevoir des données sera automatiquement installé sur votre ordinateur.
- **4.** Ouvrez le logiciel de musique, acheté dans le commerce, sur votre ordinateur.

**5.** Effectuez les opérations nécessaires dans le logiciel de musique pour sélectionner un des éléments suivants comme périphérique MIDI.

CASIO USB-MIDI : Pour Windows Vista, Windows 7, Windows 8, Mac OS X

Périphérique audio USB: Pour Windows XP

• Pour de plus amples informations sur la sélection du périphérique MIDI, reportez-vous à la documentation fournie avec le logiciel de musique utilisé.

#### **IMPORTANT !**

• N'oubliez pas de mettre le piano numérique sous tension avant d'ouvrir le logiciel de musique sur votre ordinateur.

#### **REMARQUE**

- Une fois que vous avez pu vous connecter, vous pouvez laisser le câble USB branché même lorsque vous mettez l'ordinateur et/ou le piano numérique hors tension.
- Le piano numérique est compatible avec le format General MIDI Niveau 1 (GM).
- Pour de plus amples informations sur les caractéristiques techniques et les raccordements exigés pour l'envoi et la réception de données MIDI par le piano numérique, reportez-vous aux toutes dernières informations sur notre site à l'adresse suivante.

**http://world.casio.com/**

# <span id="page-38-1"></span><span id="page-38-0"></span>**Sauvegarde et chargement de données du piano numérique sur un ordinateur et édition de données du piano numérique sur un ordinateur**

Vous pouvez transférer des sonorités, phrases et autres données personnalisées sauvegardées par le piano numérique sur un ordinateur pour les sauvegarder. Plus tard, lorsque vous en aurez besoin, vous pourrez renvoyer ces données au piano numérique. Vous pouvez aussi modifier des sonorités, configurations pour la scène et d'autres données du piano numérique sur un ordinateur, où il est plus facile de travailler. Un Data Editor spécial est nécessaire pour pouvoir effectuer ces opérations.

- **1.** Allez au site CASIO WORLDWIDE à l'adresse suivante. http://world.casio.com/
- **2.** Sur le site, sélectionnez une zone géographique ou un pays.
- **3.** Après avoir accédé au site de votre région, allez à la configuration système minimale requise pour le Data Editor destiné à ce produit.
	- Vous devriez pouvoir trouver un lien vers les informations du Data Editor sur la page de présentation de ce produit. Si vous ne trouvez pas de lien, effectuez une recherche sur le site de votre région en précisant le nom de modèle de ce produit dans la case de recherche du site.
	- Notez que le contenu du site peut changer sans avis préalable.
- **4.** Vérifiez si votre ordinateur remplit les conditions minimales requises pour l'installation du Data Editor.
- **5.** Téléchargez le Data Editor et son mode d'emploi sur votre ordinateur.
- **6.** Suivez les instructions du mode d'emploi du Data Editor téléchargé au point 5 pour installer et utiliser le Data Editor.
- **7.** Pour transférer et modifier des données, reportez-vous aux instructions dans le mode d'emploi du Data Editor.
	- Voir le mode d'emploi du Data Editor pour plus d'informations sur les types de données pouvant être transférées et les données pouvant être modifiées.

# <span id="page-39-1"></span><span id="page-39-0"></span>**En cas de problème**

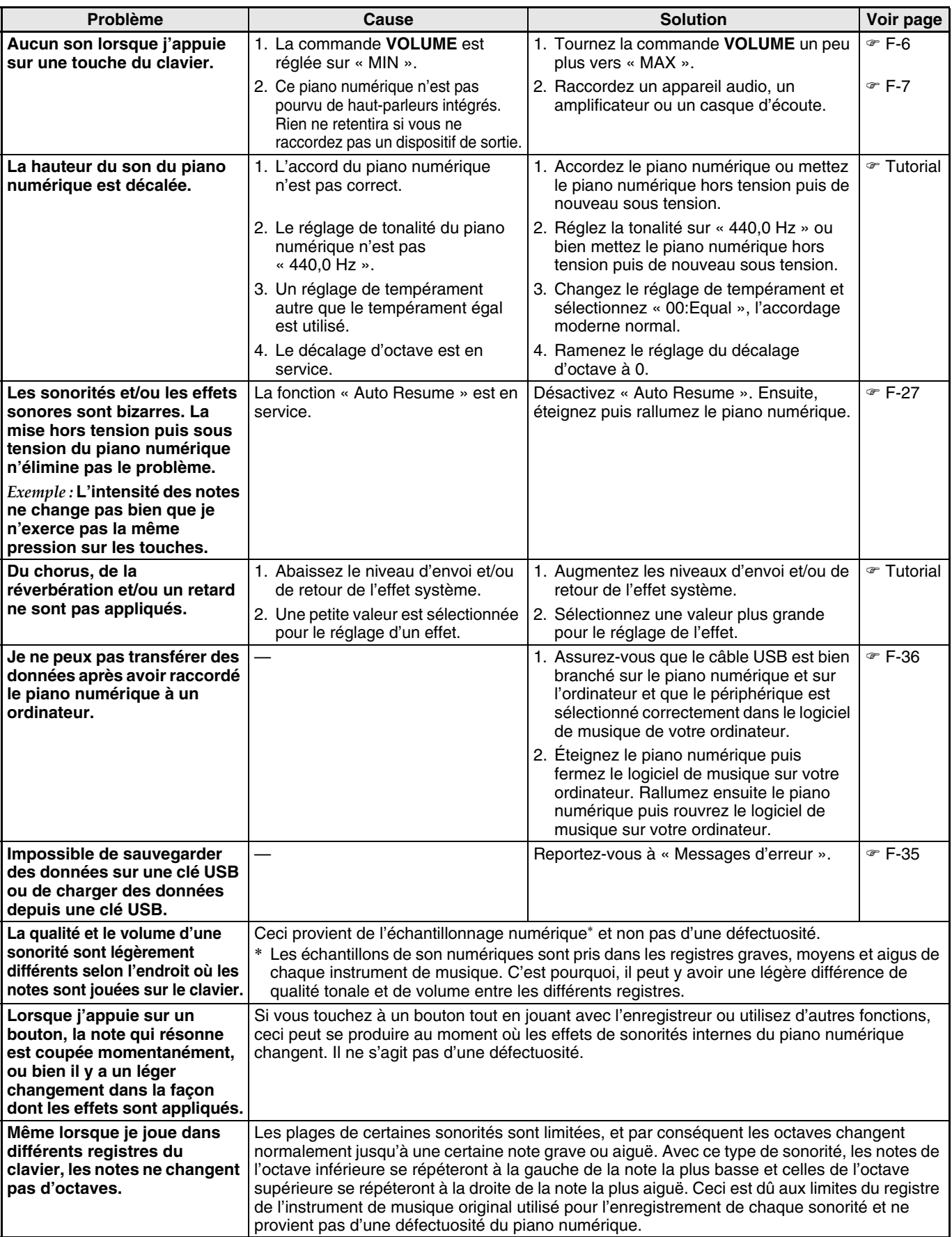

# <span id="page-40-0"></span>**Fiche technique**

B

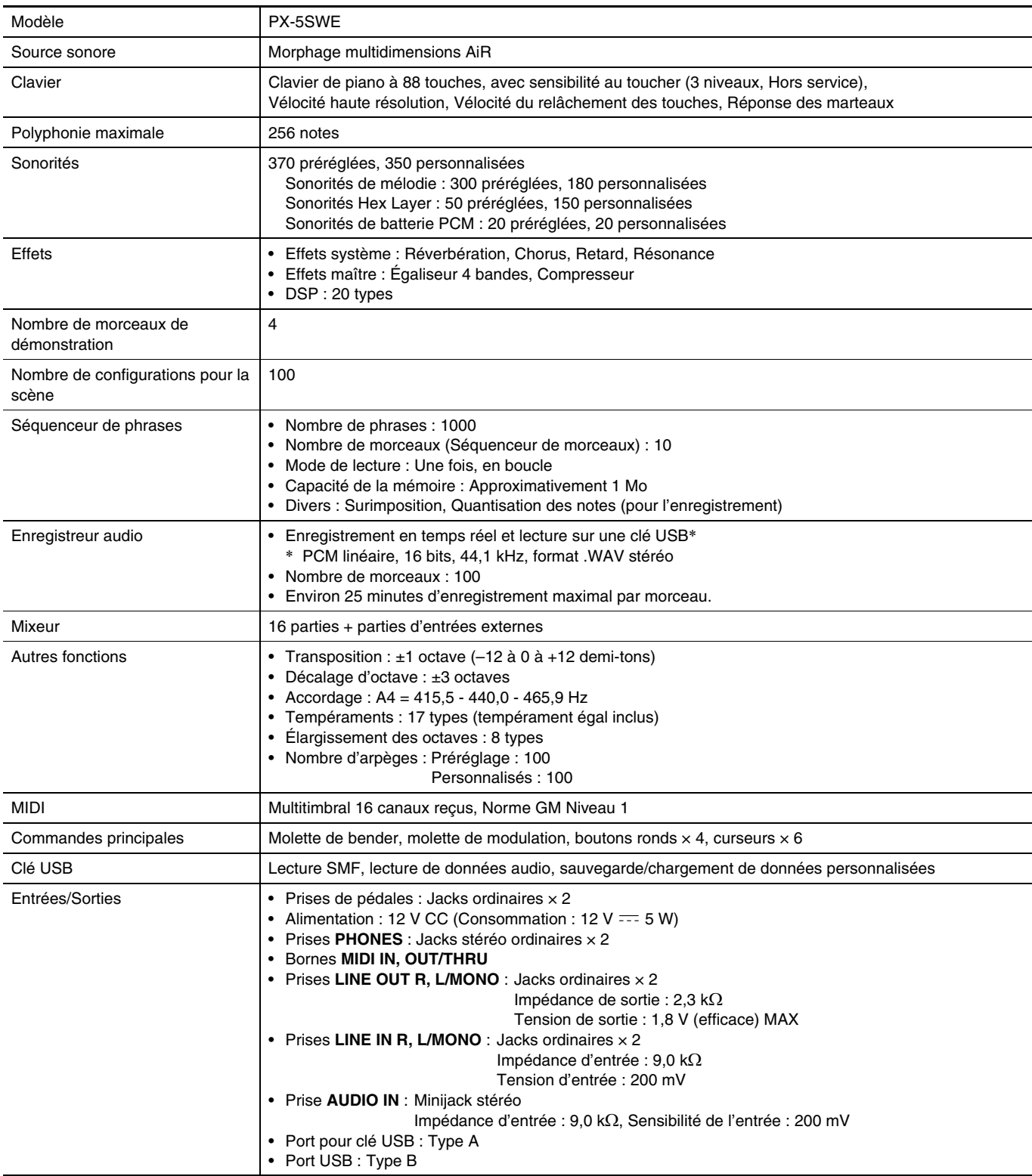

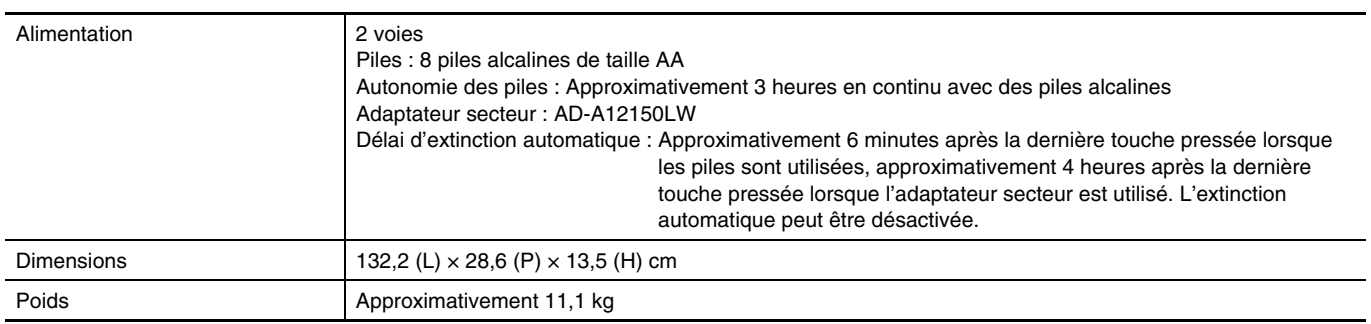

\* En prenant pour référence 1 Ko = 1024 octets, 1 Mo = 10242 octets

• Les spécifications et la conception sont susceptibles d'être changées sans avis préalable.

• Allez au site suivant pour les toutes dernières informations sur les caractéristiques techniques et les versions du micrologiciel. **http://world.casio.com/**

# <span id="page-42-0"></span>**Précautions d'emploi**

Veuillez lire et prendre les précautions suivantes.

#### ■ **Emplacement**

Évitez d'installer ce produit aux endroits suivants.

- Endroits exposés à la lumière directe du soleil et à une haute humidité
- Endroits exposés à de hautes températures
- À proximité d'un poste de radio ou de télévision, d'un magnétoscope, d'un ampli-tuner
- Les appareils mentionnés ci-dessus ne causent pas de panne sur ce produit, mais les interférences de ce produit peuvent agir sur le son et l'image d'un autre appareil.

#### ■ **Entretien du produit**

- N'utilisez jamais de benzine, d'alcool, de diluant ni de produits chimiques pour nettoyer ce produit.
- Pour nettoyer ce produit ou son clavier, utilisez un chiffon doux imprégné d'une solution faible d'eau et de détergent neutre. Extrayez bien toute l'humidité du chiffon avant d'essuyer.

#### ■ **Accessoires fournis et optionnels**

N'utilisez que les accessoires spécifiés pour ce produit. L'utilisation d'accessoires non autorisés crée un risque d'incendie, de choc électrique et de blessure.

#### ■ **Lignes de soudure**

Des lignes peuvent apparaître sur l'extérieur de ce produit. Ces « lignes de soudure » proviennent du moulage du plastique. Il ne s'agit pas de craquelures ni d'éraflures.

#### ■ **Respect d'autrui**

Lorsque vous utilisez ce produit, pensez aux personnes de votre entourage. Soyez particulièrement attentif aux autres lorsque vous jouez la nuit et réduisez le volume pour ne pas les déranger. Par respect des autres, vous pouvez aussi fermer les fenêtres ou utiliser un casque d'écoute lorsque vous jouez la nuit.

- Toute reproduction du contenu de ce manuel, complète ou partielle, est interdite. Toute utilisation du contenu de ce manuel dans d'autres buts que personnels sans l'autorisation de CASIO est formellement interdite par les lois du copyright.
- EN AUCUN CAS CASIO NE PEUT ÊTRE TENU POUR RESPONSABLE DES DOMMAGES, QUELS QU'ILS SOIENT (Y COMPRIS MAIS SANS S'Y LIMITER, DES DOMMAGES DUS AUX PERTES DE BÉNÉFICES, D'INTERRUPTION D'AFFAIRES, D'INFORMATIONS) RÉSULTANT DE L'EMPLOI OU DE L'IMPOSSIBILITÉ D'EMPLOYER CE MANUEL OU CE PRODUIT, MÊME SI CASIO A ÉTÉ AVISÉ DE LA POSSIBILITÉ DE TELS DOMMAGES.
- Le contenu de ce manuel est susceptible d'être changé sans avis préalable.

#### ■ **Précautions à prendre avec l'adaptateur secteur**

- Utiliser une prise facile d'accès de manière à pouvoir débrancher facilement l'adaptateur secteur en cas de problème, ou lorsqu'il doit être débranché.
- L'adaptateur secteur doit être utilisé à l'intérieur seulement. Ne pas l'utiliser à un endroit où il risque d'être exposé aux projections d'eau ou à l'humidité. Ne pas poser de récipient, vase ou autre, contenant du liquide sur l'adaptateur secteur.
- Ranger l'adaptateur secteur à un endroit sec.
- Utiliser l'adaptateur secteur à un endroit ouvert, bien aéré.
- Ne jamais recouvrir l'adaptateur secteur de papier, nappe, rideau ou autre article similaire.
- Débrancher l'adaptateur secteur de la prise d'alimentation si le piano ne doit pas être utilisé pendant un certain temps.
- Ne pas essayer de réparer soi-même l'adaptateur secteur ni de le modifier de quelque façon que ce soit.
- Environnement de fonctionnement de l'adaptateur secteur

Température : 0 à 40°C Humidité : 10% à 90% HR

• Polarité de la sortie :  $\Leftrightarrow$   $\oplus$   $\Leftrightarrow$ 

## **Précautions à prendre avec l'adaptateur secteur**

#### **Modèle : AD-A12150LW**

- 1. Lisez ces instructions.
- 2. Gardez ces instructions à portée de main.
- 3. Tenez compte de tous les avertissements.
- 4. Respectez toutes les consignes.
- 5. N'utilisez pas ce produit à proximité de l'eau.
- 6. Nettoyez ce produit avec un chiffon sec.
- 7. N'installez pas ce produit près de radiateurs, de résistances électriques, de poêles ou d'autres sources de chaleur (amplificateurs compris).
- 8. N'utilisez que les fixations et accessoires spécifiés par le fabricant.
- 9. Confiez toute réparation à un personnel qualifié. Une réparation est nécessaire dans chacune des situations suivantes : lorsque le produit est endommagé, lorsque le cordon d'alimentation ou sa fiche est endommagé, lorsque du liquide est tombé dans le produit, lorsqu'une matière étrangère a pénétré dans le produit, lorsque le produit a été exposé à la pluie ou à l'humidité, lorsque le produit ne fonctionne pas normalement, lorsque le produit est tombé.
- 10. Ne laissez pas le produit à un endroit exposé à des fuites ou projections de liquide. Ne posez pas d'objet contenant du liquide sur le produit.
- 11. Attention à ce que la charge électrique ne dépasse par la tension mentionnée sur l'étiquette.
- 12. Assurez-vous que l'environnement est sec avant de brancher la fiche sur une source d'alimentation.
- 13. Assurez-vous que le produit est orienté correctement.
- 14. Débranchez le produit pendant les orages ou lorsque vous prévoyez de ne pas l'utiliser pendant un certain temps.
- 15. Ne bloquez pas les ouvertures de ventilation de ce produit. Installez le produit selon les instructions du fabricant.
- 16. Veillez à mettre le cordon d'alimentation à un endroit où il ne risque pas d'être piétiné ou tordu excessivement, en particulier au niveau des fiches et des prises, et à l'endroit où il sort du produit.
- 17. L'adaptateur secteur devrait être branché sur une prise d'alimentation située à proximité du produit de sorte qu'il puisse être rapidement débranché de la prise en cas de problème.

Le symbole suivant signale la présence d'une tension dangereuse non isolée à l'intérieur du produit, pouvant être suffisamment puissante pour constituer un risque de décharge électrique.

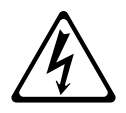

Le symbole suivant signale la présence de consignes importantes concernant le fonctionnement et la maintenance (réparation) dans la documentation fournie avec ce produit.

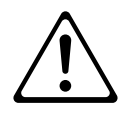

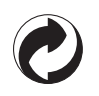

Ce sigle signifie que l'emballage est conforme à la législation allemande en matière de protection de l'environnement.

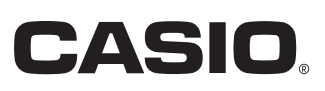

C MA1403-C Imprimé en Chine

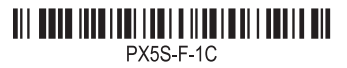

© 2013 CASIO COMPUTER CO., LTD.

**CASIO COMPUTER CO., LTD.** 6-2, Hon-machi 1-chome Shibuya-ku, Tokyo 151-8543, Japan